**فصل 1**

# **جاكتابي كودك و نوجوان**

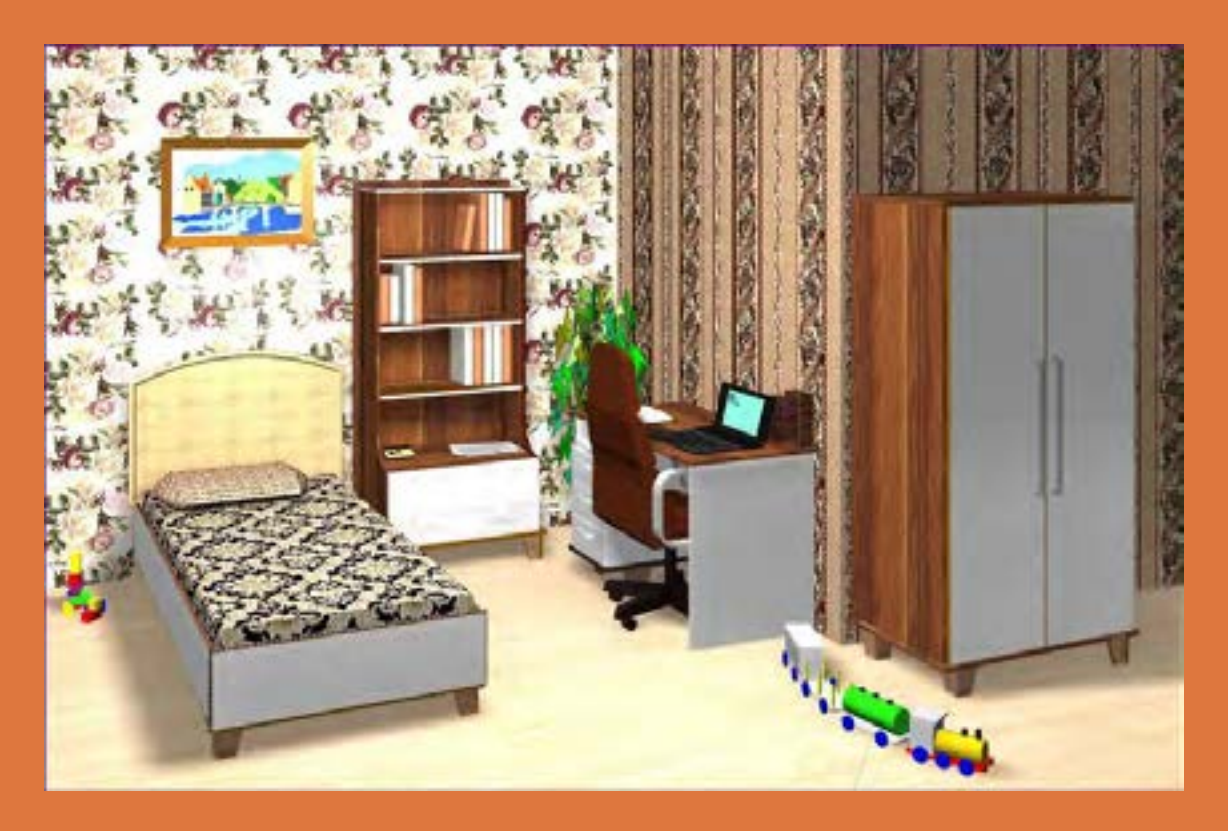

**با توجه به اينكه در كتاب اول يكي از مبلمان منزل)مبلمان آشپزخانه( به نام كابينت آشپزخانه را طراحي و اجرا نموده و با انواع ابزار آالت دستی و دستي برقي كار كرده و مهارت اوليه را پيدا كرديد. در اين كتاب سعي داريم تا شما را با طراحي و ساخت مبلمان كودك و نوجوان كه از پركاربردترين مبلمانهاست، آشنا نموده و به توضيح و تشريح اصول و مراحل ساخت تعدادي از پروژههاي مربوط به اتاق كودك و نوجوان كه توليد انبوه آن با بعضي از ماشينآالت پيشرفته دنياي كارو ساخت تكي آنها با ماشين آالت موجود در هنرستانها امكان پذير است، مي پردازيم.**

## **واحد یادگیری 1**

**شایستگی طراحي و ساخت جاكتابي كودك و نوجوان**

**آیا تا به حال پی بردهاید** در اتاق خواب كودك و نوجوان چند نوع مبلمان وجود دارد؟ بهترين مواد اوليه براي ساخت جاكتابي داراي چه ويژگيهايي است؟ تركيب رنگ جاكتابي چگونه تعيين مي شود ؟ آيا مي توانيد انواع صفحات فشرده چوبي را نام ببريد ؟ از چه اتصاالتي براي ساخت جاكتابي ميتوان استفاده كرد ؟ غير از چوب و فراوردههاي چوبي جاكتابي را از چه موادي ميتوان ساخت؟

## **استاندارد عملکرد**

پس از اتمام این واحد یادگیری هنرجویان قادر خواهند بود که از صفحات فشرده چوبي به عنوان مواد اولیه برای ساخت مبلمان كودك و نوجوان، با توجه به طرح و نقشه آماده سازی نموده و استفاده کنند.

**مقدمه** 

یكی از مهمترین اتاقهای خانه، اتاق كودك و نوجوان است. این فضا دارای استانداردهای خاصی برای طراحی است كه كمتر به آن توجه شده است. شاید در نگاه اول, چنين به نظر برسد كه موضوع انتخاب دكوراسیون اتاق كودك و نوجوان، یک بحث كاملاً سلیقهای است، اما این طور نیست! اتاق کودک و نوجوان یکی از تأثیر گذارترین مکان ها روی حاالت روحی و عاطفی کودکان و نوجوانان است. بنابراين دكوراسیون اتاق كودك و نوجوان تنها بحث انتخاب و خرید مبلمان زیبا نیست. انتخاب خیلی از رنگهای جدید و پرطرفدار برای كودكان بسیار مضر است. اگر در دکوراسیون اتاق کودک دقت کافی نداشته باشیم، میتواند اثرات نامطلوبی در روند شکلگیری شخصیت کودک بر جای بگذارد.

تخت خواب كودك و نوجوان بايد طوري قرار بگيرد كه كودك و نوجوان هنگام بيدار شدن و قبل از خواب، نظارهگر منظرهاي خوشايند و دوستداشتني باشد. اين كار به كودك و نوجوان احساس امنيت ميدهد كه خود، يكي از مهمترين نكات در مورد كودكان و نوجوانان است.

ز قرار دادن تخت كودك و نوجوان در كنج تاريك اتاق، يا مقابل اشياءِ سايهدار و شكلهاي خاص كه روى ديوار نصب شده و هنگام تاريكي ممكن است جلوهاي ترسناك بهوجود آورند، بايد خودداري نمود.

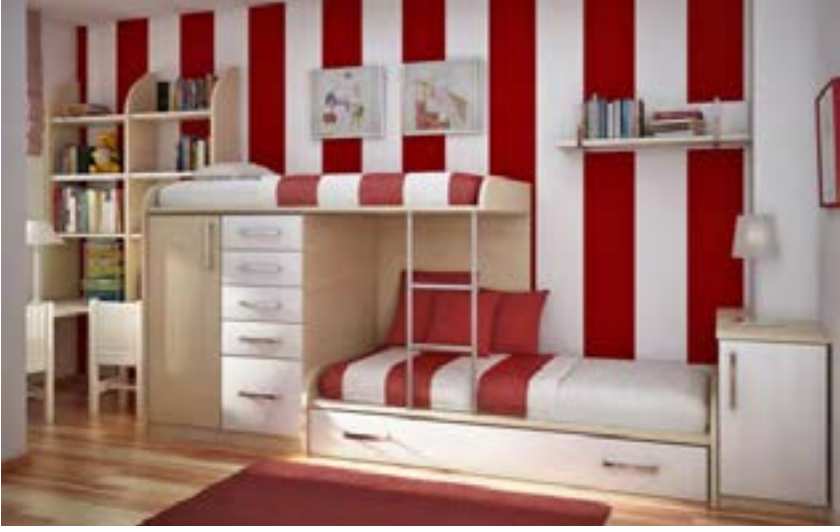

**شکل 1ـ1**

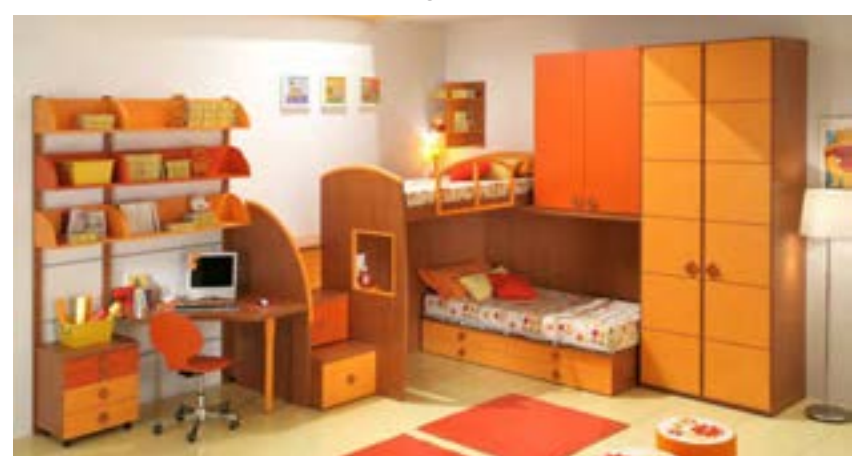

**شکل 2ـ1**

## **طراحی دکوراسیون اتاق کودک ونوجوان**

برای طراحي دكوراسيون اتاق کودک و نوجوان، نكات زير ضروري و الزم به نظر ميرسد:

#### **.۱ رنگ مناسب**

اگر کودک و نوجوان در سالهای اولیة زندگی خود است، رنگ مالیم، بهترین رنگ برای اتاق او است؛ رنگهایی مانند سفید، کرم، صورتی، آبی، و سبز روشن. هرچه کودک بزرگتر میشود، رنگهای شاد مانند نارنجی و زرد مناسبتر هستند. ولی در نهایت بهترین انتخاب، رنگی است که کودک آن را دوست دارد. تأثیرات رنگ اتاق کودک و نوجوان بر شخصیت او نکتة بسیار مهمی است که نباید از آن غافل شد. برای رنگآمیزی دیوارها یك رنگ اصلی و پایه انتخاب، و بقية دكوراسیون را بر همان اساس انتخاب كنید. برای

دیوارها بايد رنگهای مالیم انتخاب كرد. رنگهایی مثل لیمویی، سبز بسیار مالیم و آبی آسمانی، هم برای مادر و هم برای كودك فضای آرامشبخشی را به وجود میآورد. به هر حال اتاقی برای كودك مناسب است، كه عالوه بر داشتن یك هماهنگي رنگی زیبا و جذاب، ساده و آرامشبخش نيز باشد.

الزم نیست رنگ اتاق كودك را با فضاهای دیگر خانه هماهنگ كرد! برای مبلمان اتاق كودك، میتوان رنگهای شاد و زنده انتخاب نمود در ضمن اگر روی دیوارهاي این اتاق از طرحهای كودكانه استفاده شود، فقط یك طرف دیوار را بايد ً به آن اختصاص داد، مثال سمتی كه وسایل كمتری چیده شده تا با اين كار، فضای اتاق كوچك به نظر نرسد.

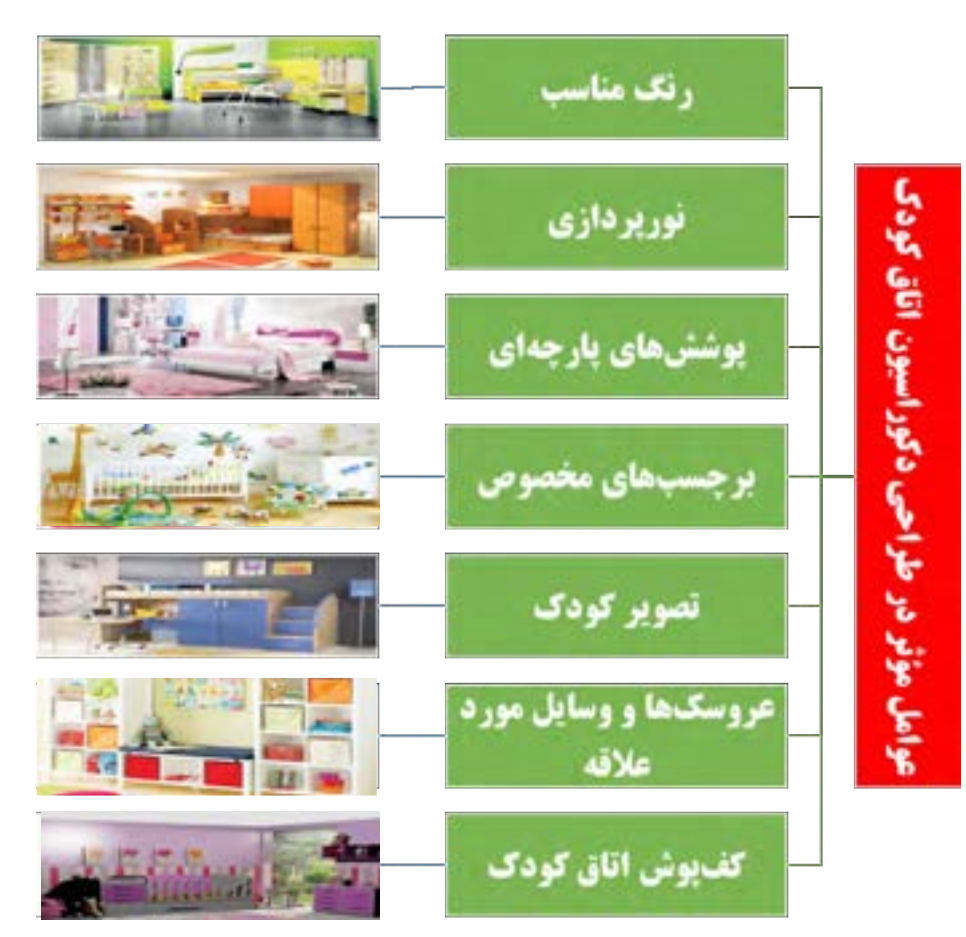

**نمودار 1ـ1**

**.۲ نورپردازی** 

در اتاقی که نور کافی وجود دارد کودک احساس امنیت بیشتری ميكند. بيشتر کودکان رنگ نور ماه را بسیار دوست دارند؛ بنابراين اگر در نورپردازی این اتاق، از نور مهتابی استفاده شود بهتر است. البته باید توجه داشت که نور طبیعی اولویت دارد.

نور طبیعی یكی از اركان مهم در رشد كودك است. انتخاب پردة مناسب از انتخاب اسباب بازی برای كودك هم مهمتر ميباشد! بهتر است پردة اتاق كودك، از نوع كركرهای باشد تا به راحتی بتوان نور اتاق را تنظیم كرد؛ و اگر از پردههای پارچهای استفاده میشود، پارچهای بايد انتخاب كرد كه الیاف طبیعی دارد.

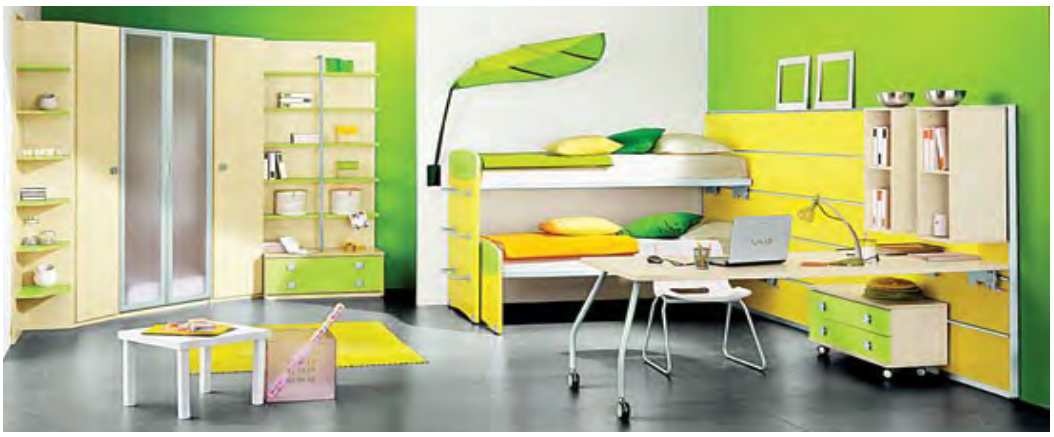

**شکل 3ـ1**

**.۳ پوششهای پارچهای در دکوراسیون اتاق** 

پرده و روکش تختخواب در اتاق کودک، از اهمیت بسیار زیادی برخوردار است. بیشتر بچهها دوست دارند که پردة اتاق خواب و روکش تختخوابشان به سلیقة شخصی خودشان باشد؛ كه آنها طرحهایی از قهرمانان داستانها را دوست دارند. پس انتخاب این مورد را به کودک بسپارید.

**.۴ برچسبهای مخصوص**

این برچسبهای زیبا، از نظر طرح و رنگ، تنوع بسیار زیادی دارند. کودکان میتوانند در انتخاب این برچسبها دخالت داشته باشند. انتخاب آنها میتواند عالوه بر زیبایی، قدرت تخیل آنها را نیز افزايش دهد.

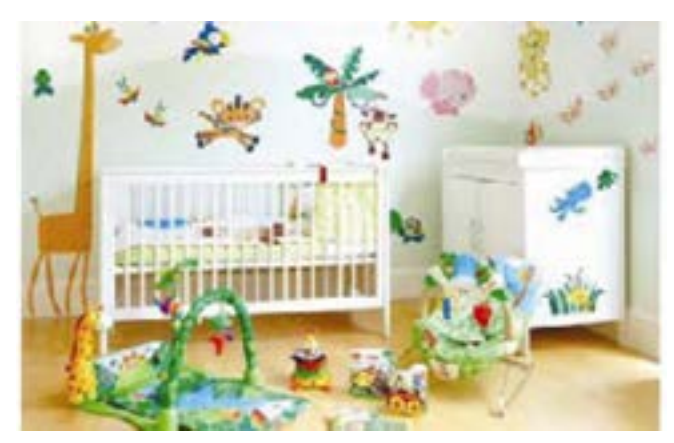

## **.۵ تصویر کودک**

از عکسهای کودک، بايد برای زیباتر شدن اتاق استفاده کرد. این تصاویر، جلوة خاصی به اتاق داده و حس خودباوری و اعتماد به نفس را در کودکان تقویت میکند. دکور خاص برای تزئین همراه با عکسهای زیبای نوزاد، میتواند ایدهای بسیار خوب باشد تا اتاق کودک تازه به دنیا آمده، متحول شود.

## **.۶ عروسکها و وسایل مورد عالقة کودک**

ااستفاده از عروسک و وسایل مورد عالقة کودک در اتاق خواب، باعث ایجاد حس آرامش، نشاط و امنیت در آنها خواهد شد. در این صورت او در ارتباط دائم با عالیقش خواهد بود.

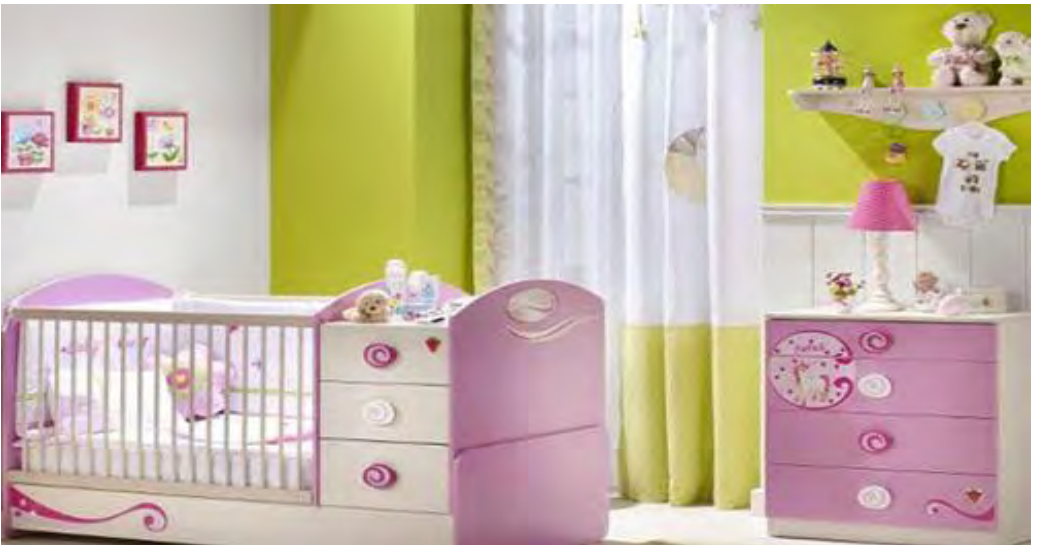

**شکل 5ـ1**

## **.۷ کف پوش در دکوراسیون اتاق**

استفاده از موکت و فرشهای نرم در اتاق کودک ونوجوان ضروری است. در صورت امکان، بايد از خالی گذاشتن کف اتاق و امکان ایجاد ارتباط کودک با کف سرامیکی پرهیز نمود.

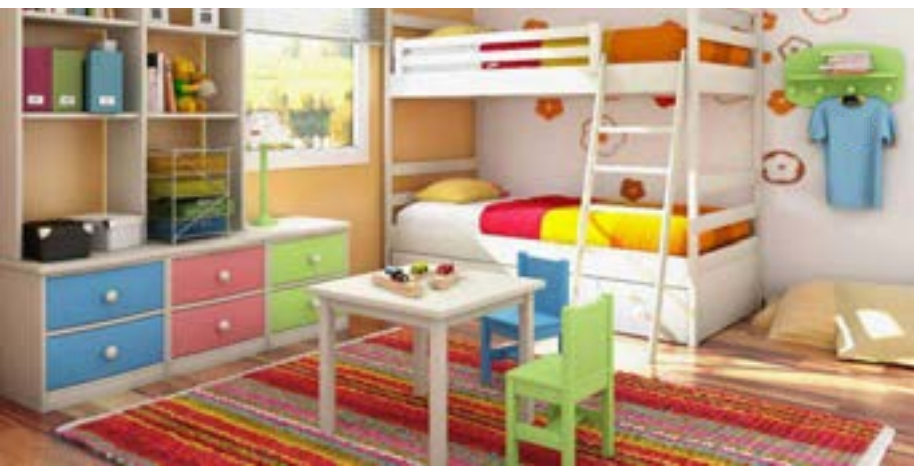

 **.۸ عدم استفاده از وسایل نوک تیز و آتش زا در اتاق کودک**

حفظ امنیت کودک نکتة بسیار مهمی است که نباید از آن غافل شد. او مدت زمان زیادی را در اتاقش تنها خواهد بود بنابراین بايد از به کار بردن وسایل نوک تیز و آتشزا در اتاق کودک پرهيز كرد، حتی اگر زیبا و تزئینی باشد. اتاق كودك پس از دوران نوزادي، بايد موجب خواب آرام كودك شده و محلي امن براي بازي روزانهاش باشد.

**پيشنهاد**

فضاي بازي كودك، در قسمت شرقي اتاق در نظر گرفته شود، تا هنگام صبح خورشيد از آنجا طلوع كرده و فضاي موجود انرژيزا و نشاطآور شود. همچنين بهتر است قسمت غربي اتاق كودك را براي خوابيدن در نظر گرفت زيرا خورشيد از طرف غرب غروب ميكند و به همين دليل، انرژي موجود آرامشبخش و خوابآور است. اين نكته در مورد تمام گروههاي سني توصيه ميشود.

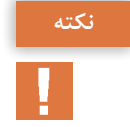

اگر كودك بيشفعال است، بايد اتاق را طوري چيدمان كرد تا كودك، بيشتر در قسمت غربي اتاق بهسر برد.

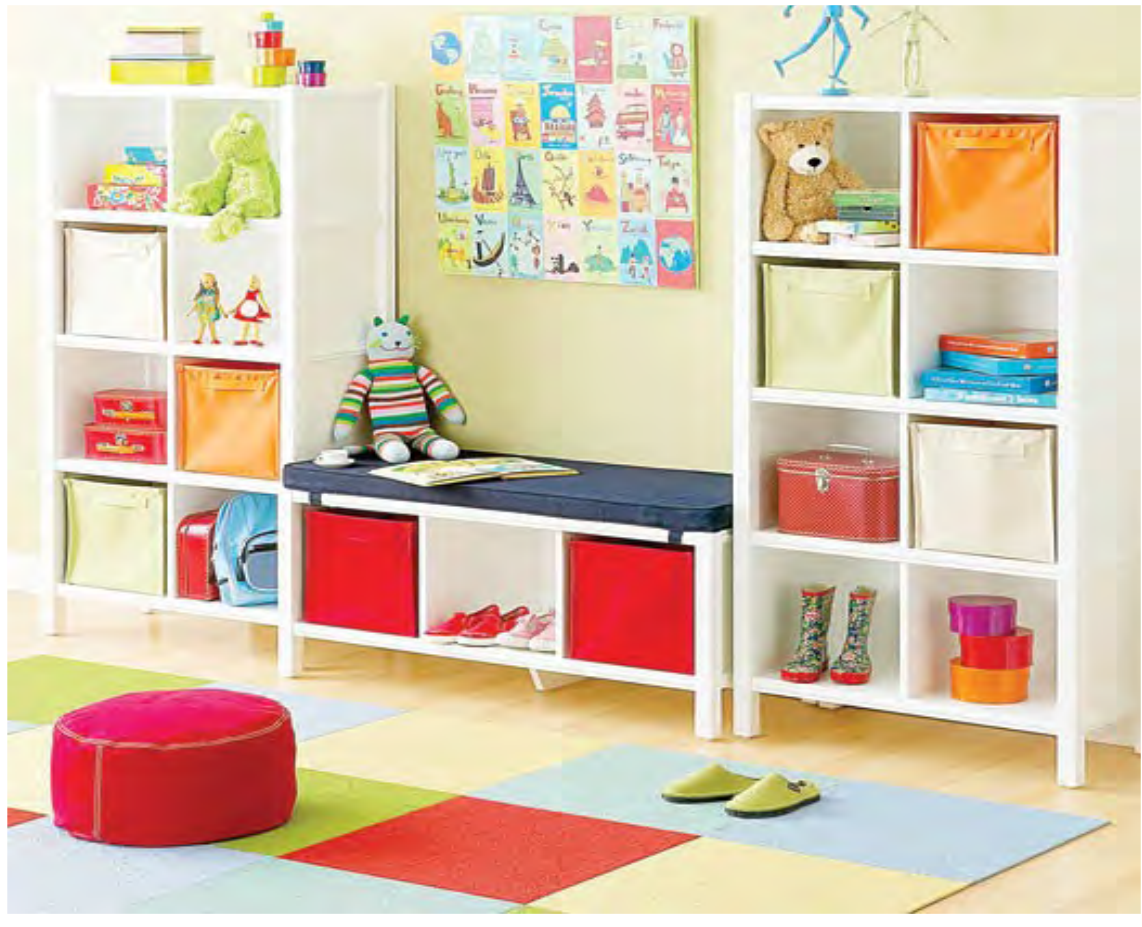

- تا حد امكان نبايد براي كودكان از تختهاي دو طبقه استفاده كرد، زيرا هم كودكي كه طبقة باال و نزديك به سقف ميخوابد، و هم كودكي كه در طبقة زيرين قرار ميگيرد، هر دو احساس ناآرامي، ناراحتي و نا امني خواهند كرد. تختهايي كه در قسمت باال داراي قفسه هستند نيز، چنين تأثيري دارند؛ ضمن اينكه مكان خوبي براي تجمع گرد و خاك ميباشند. - تخت خواب كودك بايد مقداري تاج داشته باشد.

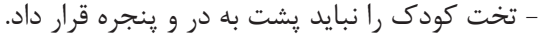

**تخت خواب كودك**

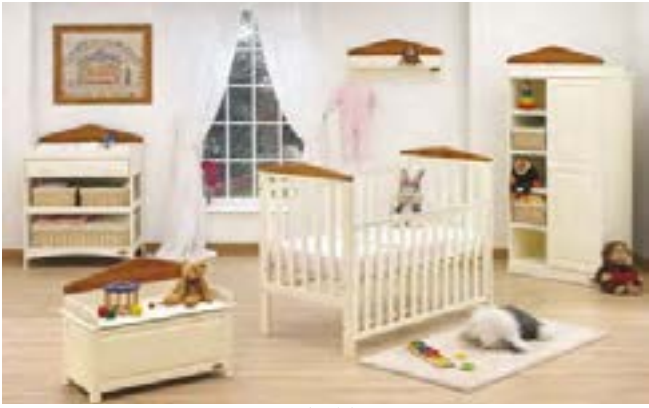

**شکل 8ـ1**

**چيدمان و دكوراسيون اتاق خواب کودک و نوجوان**

هر چه كودك و نوجوان از نظر فكري و فيزيكي رشد كند و بزرگتر شود، به همان میزان حق انتخاب بیشتری خواهد یافت. او ميتواند نسبت به تغيير بخشي از دكوراسيون و همچنین در مورد تغيير رنگ و چيدمان موجود اتاق خود نظر دهد، که در اين مورد بايد تا حد امكان خواستة كودك و نوجوان را در اتاقش اعمال كنيد؛ حتي اگر مطابق سليقة شما نباشد. اين كار، به كودك و نوجوان اعتماد به نفس ميبخشد.

ـ اگر اتاق كودك و نوجوان دارای كف پوشی سخت و سفت است، حتماً باید كنار تخت روی زمین قالیچهای نرم پهن كرد تا هنگام پايين آمدن از تخت، بر سطحي نرم و خوشايند قدم بگذارد و با احساسي لطيف، روز خود را شروع كند. ـ تا حد امكان باید از قرار دادن تلويزيون و وسايل الكتريكي ديگر در اتاق كودك پرهيز کرد، زيرا همانطور كه گفته شد، اتاق كودك جايي است براي بازي و خواب او، پس بهتر است تماشاي تلويزيون در اتاق نشيمن و در كنار اعضاي خانواده صورت بگيرد.

ـ ابتدا دور تا دور اتاق كودك و نوجوان را ببینید، و سپس براساس متراژ آن به طراحی مبلمان اقدام كنید. اتاقهای پر از وسیله، ظاهری آشفته دارند و مرتب نگه داشتن آنها بسیار مشكل است، ضمن اینکه كودكان و نوجوانان نسبت به بزرگساالن به فضای حركتی بیشتری احتیاج دارند. ـ برای اتاق کودك و نوجوان باید مبلمانی طراحی كرد كه خطوطی نرم و گوشههایی گرد دارند؛ چنین مبلمانی هم به فضا آرامش میدهد و هم آسیبی به آنها وارد نمیكند.

همانطور كه كودك به تدریج رشد میكند، باید وسایل اتاقش هم انعطاف الزم را با این رشد داشته باشد. **نكته**

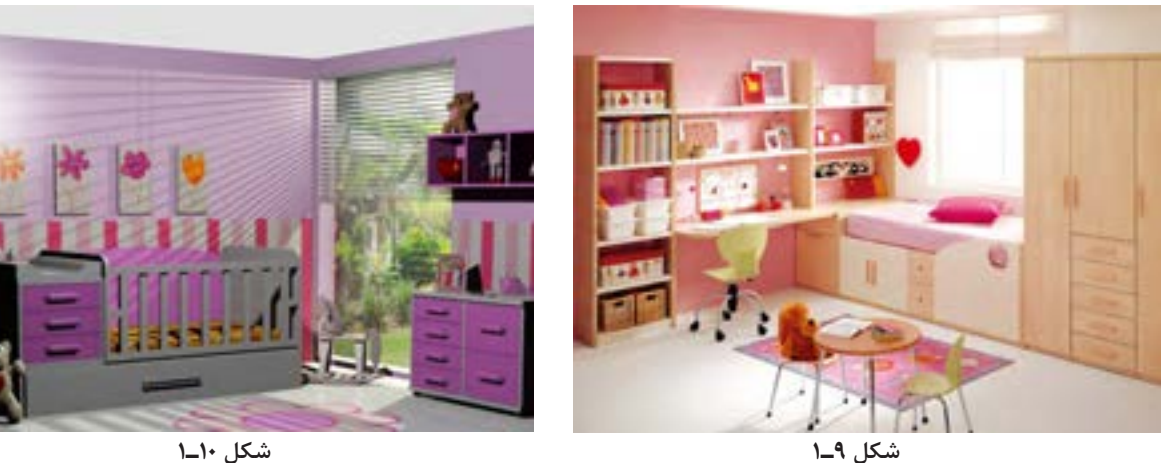

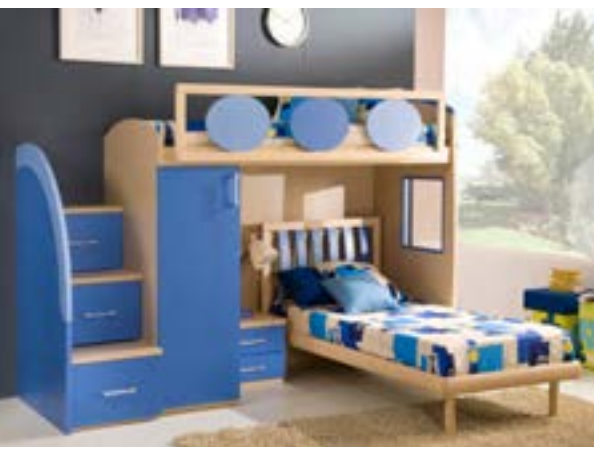

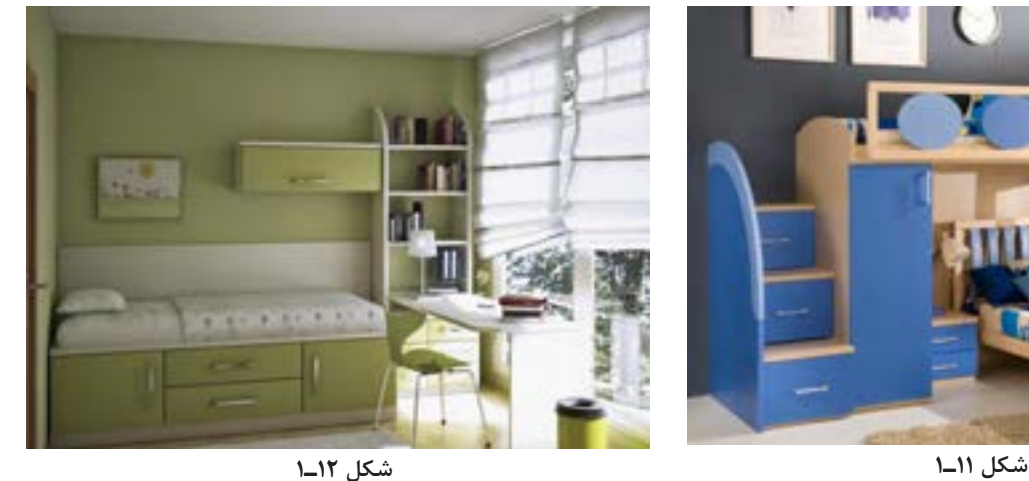

- كفپوش اتاق كودك و نوجوان را به رنگ روشن انتخاب كنید. این كفپوش باید نرم باشد و لكههای روی آن به راحتی قابل شستوشو باشند. - به هیچ عنوان تختخواب را زیر پنجره اتاق قرار ندهید، همچنین تختخواب باید فاصله مناسبی با وسایل گرمازا داشته باشد. آيا ميدانيد چرا؟ - از مسائل مهم دیگر در اتاق كودك تعیین میزان سرما و گرمای آن است. میزان گرما و سرمای اتاق كودك باید متناسب با وضعیت جسمی او تنظیم شود. **اين نكات را فراموش نكنيد**

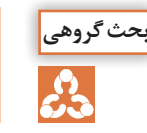

مطالب مطرح شده در مورد طراحي دكوراسيون اتاق كودك و نوجوان را با دوستان خود بحث كنيد.

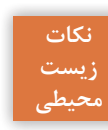

در هر روز حداقل نيم ساعت پنجره اتاق را باز نموده تا هواي تازه به اتاق وارد شده و در اين حالت كودك و نوجوان پس از ورود به اتاق احساس شادابي ميكند.

**اتاق نوجوانان**

پس از پايان دوران كودكي، نوجواني آغاز ميشود، و چيدمان اتاق نوجوان بايد با اتاق كودكياش متفاوت باشد، یعنی باید مكاني باشد كه لحظات شادي، عصبانيت و خستگي خود را در آن بگذراند و در آن به آرامش برسد. اتاق ً نوجوان بايد كامال مطابق با ساليق و عاليق وي طراحي شود، زیرا اتاق، متعلق به اوست و بايد طوري چيدمان شود كه او دوست دارد.

اتاق نوجوان بايد دارای بخشهاي متعددي مانند فضاي خواب، مطالعه، سرگرمي و محل پذيرايي از دوستانش باشد. تا حد امكان نباید در اتاق نوجوانان تلویزیون قرار داد، تا براي تماشاي تلويزيون به اتاق نشيمن آمده و بخشي از وقت خود را در كنار ديگر اعضاي خانواده بگذراند.

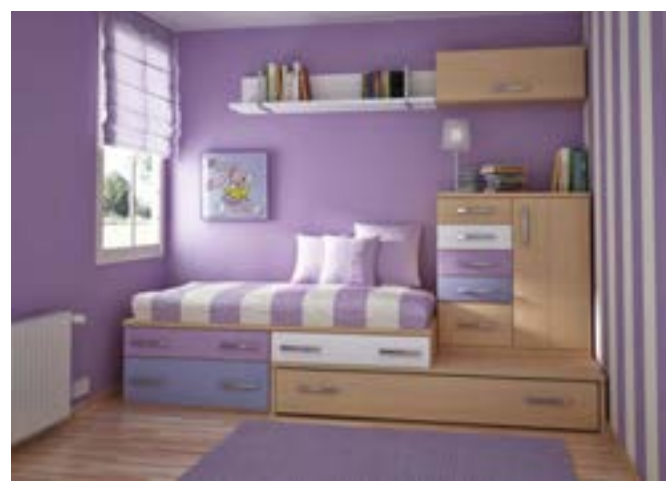

**شکل 13ـ1**

اولین قدم در ساخت محصوالت چوبی، طراحی محصول مورد نظر است. در طراحی باید نقشه پرسپکتیو، سه نما و برش نشان داده شود. طراح باید تک تک قطعات محصول را به طور جداگانه طراحی، و سوراخهای مورد نظر را با اندازة دقیق عالمتگذاری کرده و قطعاتی را که نامفهوم و پیچیده هستند به کمک برش نشان دهد. همچنین طراح باید محصول را طوری طراحی کند که بتوان آن را در یک بستهبندی تخت قرار داد.

 **1ـ طراحی مبلمان اتاق کودک و نوجوان با استفاده از نرمافزار KitchenDraw**

با توجه به تنوع اشیا موجود در اتاق کودک و نوجوان و نیز تنوع رنگ در این قسمت واز طرفی عدم وجود ذهنیت کودک نسبت به آنچه برایش طراحی می کنیم، نیازمند ابزاری هستیم که بتواند موارد ذیل را بهصورت دوبعدی و سه بعدی رنگی و قابل تجسم یک کودک در اختیارمان بگذارد: -1 امکان ایجاد فضای اتاق )دیوارها، سقف،کف، پنجره، درب،و.....( -2 امکان ایجاد مبلمان اصلی اتاق کودک و نوجوان )کمد، کتابخانه، تختخواب، مبل، میز تحریر، صندلی،و......( -3 امکان ایجاد اشیا و لوازم تزئینی موجود در اتاق مانند )فرش یا قالیچه، کاغذ دیواری یا رنگ دیوار، طاقچه، قرنیز، کناف سقف، پرده، و....)

۴- امکان ایجاد اشیاءِ تزئینی اختصاصی (مانند کتاب، لوازم تحریر، اسباب بازی، و.....) -5 امکان ایجاد محیط طراحی در حداقل زمان و نیز انتخاب و یا تغییر رنگ هر کدام از اشیا نام برده شده باال. امکان ایجاد تصاویر پویا (انیمیشن) برای درک بهتر مشتری (کودک یا نوجوان) از فضای طراحی شده و جلب نظر وی. ۷- و در نهایت امکان کمک به تولید اشیاءِ ساختنی مانند کمد، میز، تختخواب و غیره، از طریق ارائه لیست برش قطعات و لیست پراق آلات موجود در محیط طراحی (لولا، پایه، دستگیره، ریل، پایه، پیچ، خارطبقه و غیره ) از آنجا که هنرجویان گرامی در کتاب طراحی و ساخت کابینت آشپزخانه، با نرمافزار طراحی سهبعدی Kitchendraw آشنا شده و کار با این ابزار محبوب را فراگرفتهاند، پیشنهاد میشود برای طراحی مبلمان اتاق کودک و نوجوان نیز

از این نرمافزار استفاده نمایند. تمامی موارد 7 گانه فوق به راحتی و سرعت توسط این نرمافزار قابل انجام است. بسیاری از اشیای مورد نظر ما، بهصورت آماده و با قابلیت تغییر رنگ سریع، در نرمافزار Kitchendraw موجود است. موارد اختصاصی و سفارشی نیز با قطعاتی که در نرمافزار برای چنین مواردی پیشبینی گردیده قابل ساخت میباشد.

زمانی که برای طراحی اتاق و مبلمان اتاق کودک و نوجوان، (با فرض تهیه اشیاءِ پیشنهاد شده در این کتاب) نیاز است، بین یک تا دو ساعت در هفته میباشد. البته ذکر این نکته ضروری است که راضی نمودن یک نوجوان برای انتخاب رنگ مناسب اتاق، کار سادهای نیست و ممکن است بارها به تغییر رنگ اشیا یا جابهجایی و چیدمان مجدد آنها نياز باشد.

البته نبايد فراموش كرد، كه با نرمافزار فوق بهراحتی این اقدامات انجام شدنی است.

با نرمافزارKitchenDraw آشنا شدهایم. و اکنون میتوانیم عالوه بر اشیای آماده در کاتالوگهای برنامه، اشیاء جدیدی را ساخته و در طراحی مبلمان اتاق کودک و نوجوان از آنها بهره ببريم.

یکی از این اشیا، جاكتابي يا کتابخانهای است که پس از طراحي بهصورت مشروح در مورد ساخت آن توضیح داده ميشود. این جاکتابي با استفاده از قطعات موجود در نرمافزار/ نما - درب، قابل ساخت است. تصویر جاكتابي ساخته شده با نرمافزار kd را مشاهده می کنید )شكل 14ـ1(.

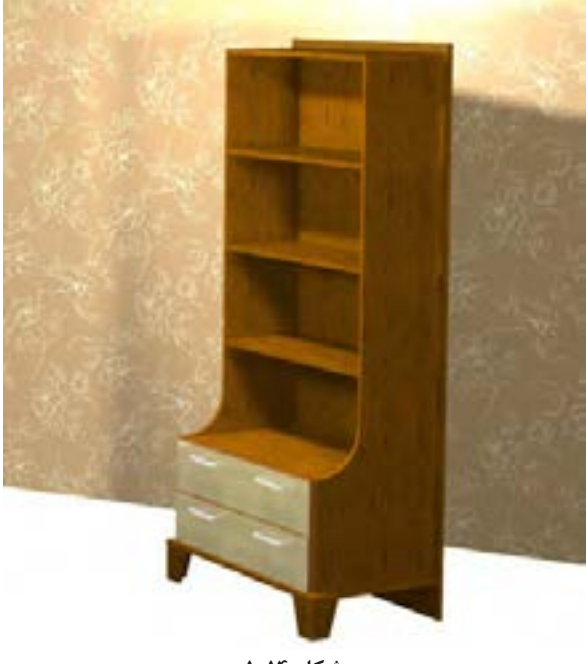

**شکل 14ـ1**

این کتابخانه در 10 دقیقه قابل طراحی است و پیشنهاد میشود با استفاده از لیست ابعاد قطعات آن، شما نیز مشابهاین کتابخانه را طراحی کنید. ابتدا یک پروژه جدید ایجاد کنید، و نام آن را طراحی اتاق کودک و نوجوان بگذارید. گرچه انتخاب رنگها مهم هستند ولی در پروسه طراحی میتوانید رنگها را تغيير دهيد. در جدول زير ابعاد **جدول 1ـ1** قطعات جاكتابي، را مشاهده ميكنيد.

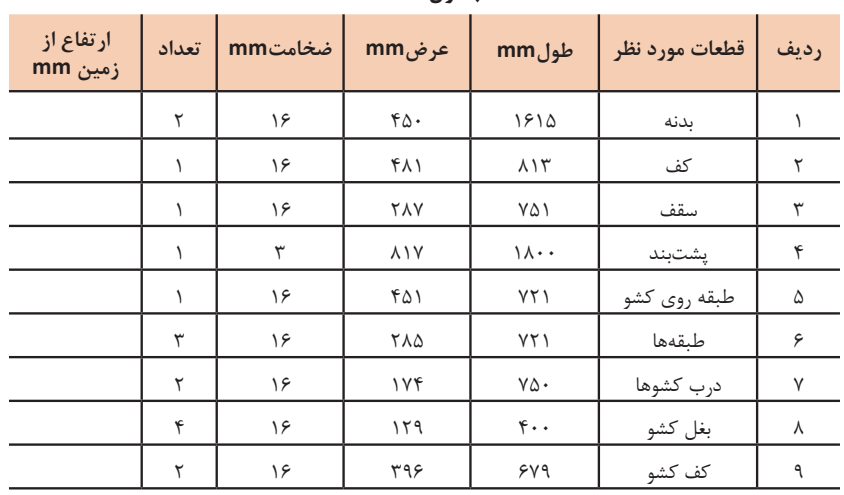

برای شروع به طراحی این کتابخانه، به نرمافزار kitchendraw مراجعه کنید.

**-1 طراحي پشت بند**

 در نمای تاپ و از کاتالوگ جدید ایران و از قسمت نما و دکور، نمای کمدی عمودی را انتخاب نموده و ابعاد 817 برای عرض و 1800 برای ارتفاع را وارد نموده و فاصله از زمین را )on )صفر بگیرید. قطعه پشت بند را به گوشه دیوار (مطابق شكل زير) جابهجا كنيد.

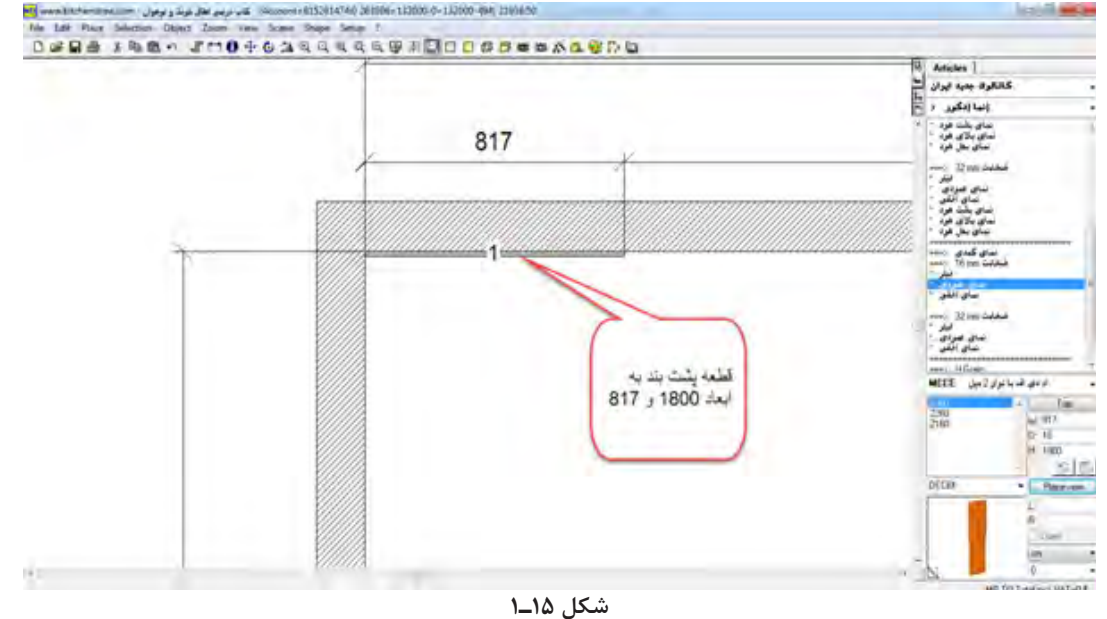

#### **-2 طراحي كف**

قطعه بعدی، کف کتابخانه است که از نمای افقی و با درج اندازههای 817 برای طول و 483 برای عرض و 137on، روی آن کلیک نموده و به محل مورد نظر یعنی جلوی پشت بند ببرید.

## **-3 طراحي طبقه روي كشو**

برای ایجاد طبقه روی کشو،از نمای افقی قطعهای به ابعاد 721 و 451و 492 = on تهیه نموده و با فاصله 48میلیمتر از لبه پشت بند قرار دهید.

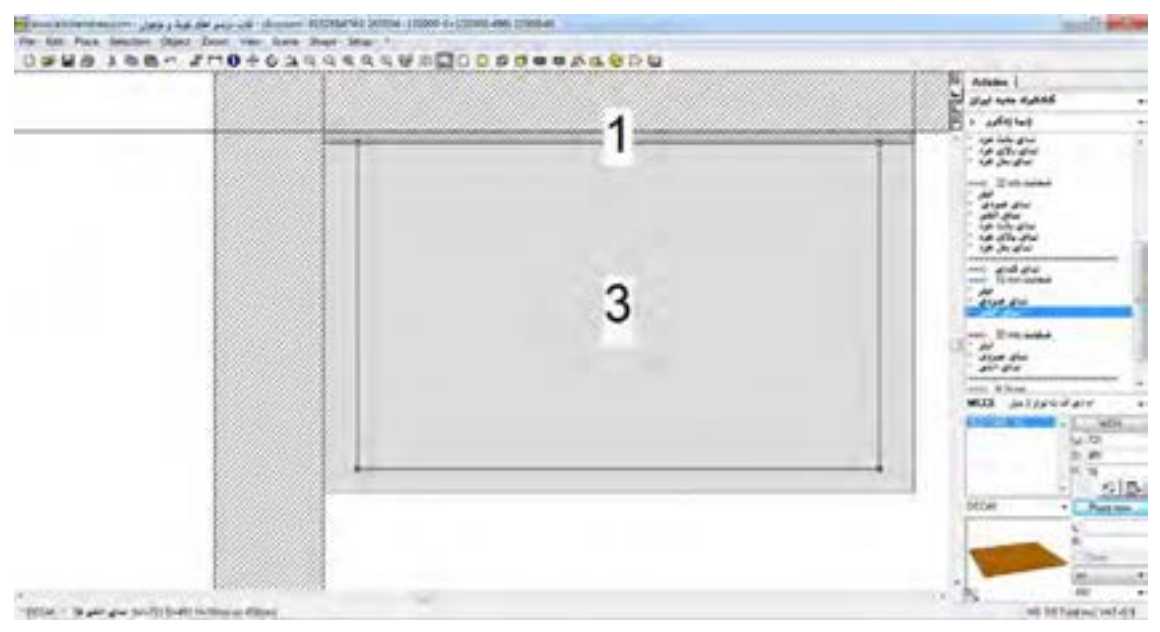

**شکل 16ـ1**

اکنون طبقهها را از نمای افقی و به ابعاد 721 و 285 و به ترتیب برای اولی 811=on و دومی 1130 و سومی 1449 میلیمتر تعیین نموده و تک تک آنها را به پشت بند چسبانده و با لبه چپ یا راست طبقه روی کشو، مماس کنید. **-4 طراحي بدنه** برای ایجاد بدنه کتابخانه، با توجه به شکل خاص آن باید دقت بیشتری داشته باشید. ابتدا نمای روبهروی دیوار سمت چپ را انتخاب کنید. سپس با استفاده از ابزار شیپ)shape )با ایجاد نقاطی که به ترتیب و از گوشه پایین، سمت راست و دقیقاً از محل تلاقی کف و پشت بند شروع می کنید و به سمت باال میروید، با هدایت مسیر شیپ به ترتیب این اندازهها را وارد نموده و اینتر بزنید. /450/355/167/1260/288/1615 بهاین ترتیب شکل ال مانند بدنه را ایجاد نمودهاید.

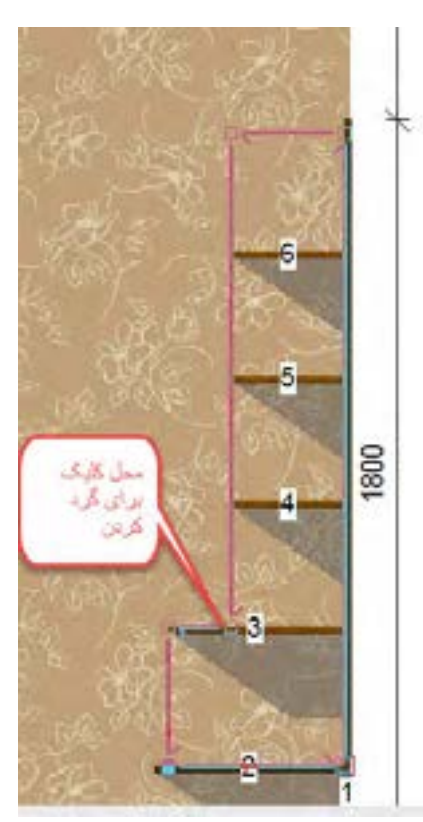

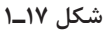

در مربع نقطه ال کلیک کنید و از منو shape و زیرگروه out cutگزینه round را انتخاب و در پنجره باز شده عدد 150 را وارد کنید این کار بهمعنی ایجاد ربع دایره با شعاع 150 میلیمتر است. با این کار شابلونی برای ساخت یک قطعه متفاوت ایجاد شده است (شکل ۱۸ـ۱).

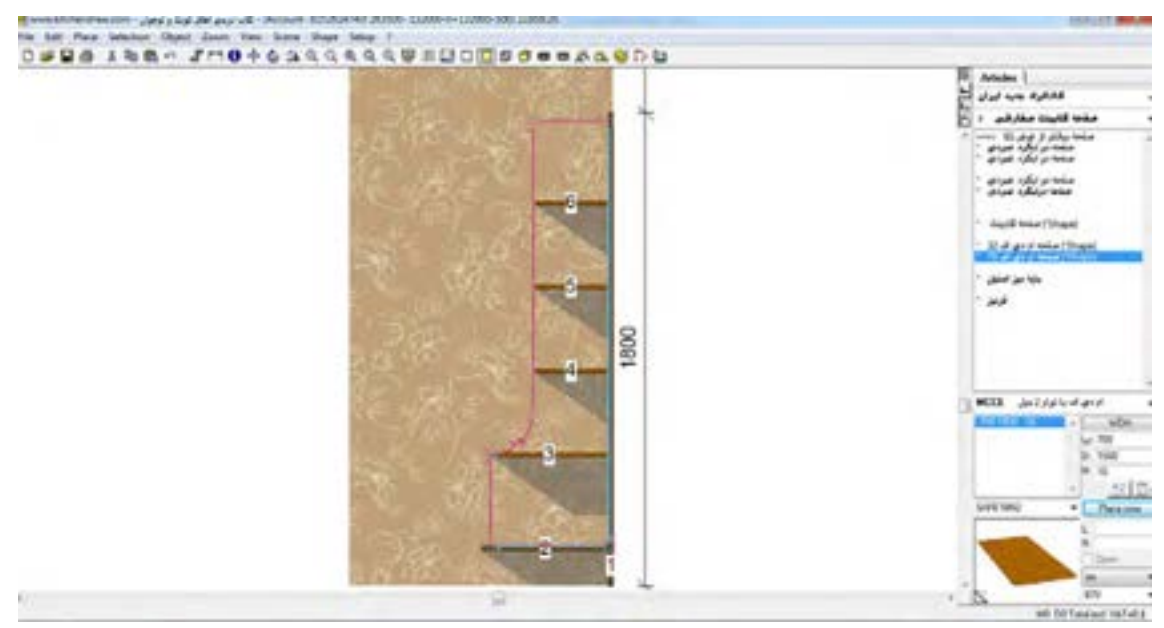

**شکل 18ـ1**

حال باید بهاین شابلون متریالی معرفی کنید. از کاتالوگ ایران قسمت صفحه کابینت قسمت صفحه کابینت سفارشی و صفحه سفارشی shape 16 میلیمتر را انتخاب و با زدن اینتر، قطعه مورد نظر شما ایجاد میشود )شکل 19ـ1(.

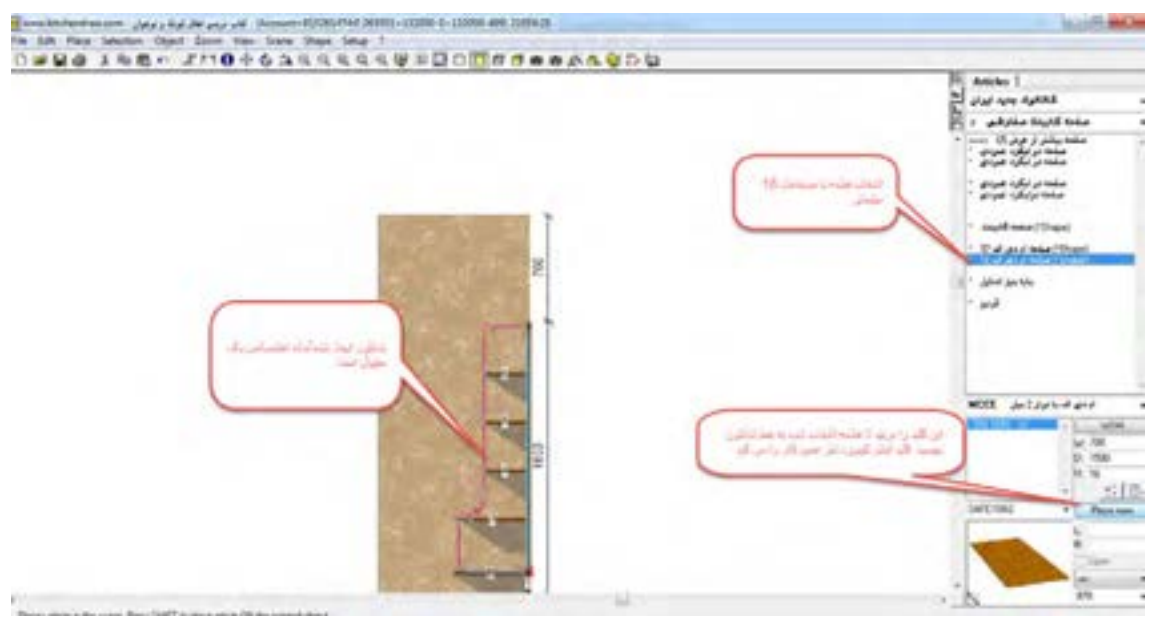

**شکل 19ـ1**

پیشنهاد میشود این عمل را مجدداً تکرار کنید تا با چگونگی ایجاد اشکال متفاوت آشنا شوید. اکنون به نمای پالن بروید. 10F و بدنهایجاد شده که به دیوار چسبیده را با ابزار MOVE به مقدار 32 میلیمتر به سمت راست جابهجا کنید. سپس از منو شکلی ابزار کپی و سپس پیست را انتخاب کنید تا یک قطعه مشابه بدنه برای سمت راست کتابخانه ساخته شود. و در نهایت با ابزار MOVE آن را به سمت راست کتابخانه و در محل آن قرار دهید. **-5 طراحي سقف** قطعه بعدی، سقف کتابخانه است که به ابعاد ۷۵۳ و ۲۸۸ و ۱۷۶۸ = ON و دقیقاً روی بدنههای کتابخانه قرار میگیرد و از پشت نیز به پشت بند میچسبد. **-6 طراحي كشو** اکنون نوبت به ساخت کشو میرسد. اگر نیاز به لیست برش نداشته باشید و فقط طراحی سه بعدی کتابخانه برایتان مهم است، پس فقط از کاتالوگ ایران/ درب، درب مناسب را انتخاب نموده و با تنظیم ارتفاع، در محل خود قرار دهید. ابعاد درب کشو، 174×750 میلیمتر است. اولین درب کشو در ارتفاع 156 و دومین درب کشو در ارتفاع 333 میلیمتری قرار میگیرند. **-7 طراحي پايه**

و در نهایت دو عدد پایه از کاتالوگ ایران / صفحه کابینت سفارشی / و در انتهای لیست، پایه میز استیل را انتخاب نموده و ارتفاع آن را ۱۳۷ میلی متر تنظیم نمایید. از نمای تاپ پایهها را تک تک در محل جلو کمد قرار دهید )شکل 20ـ1(.

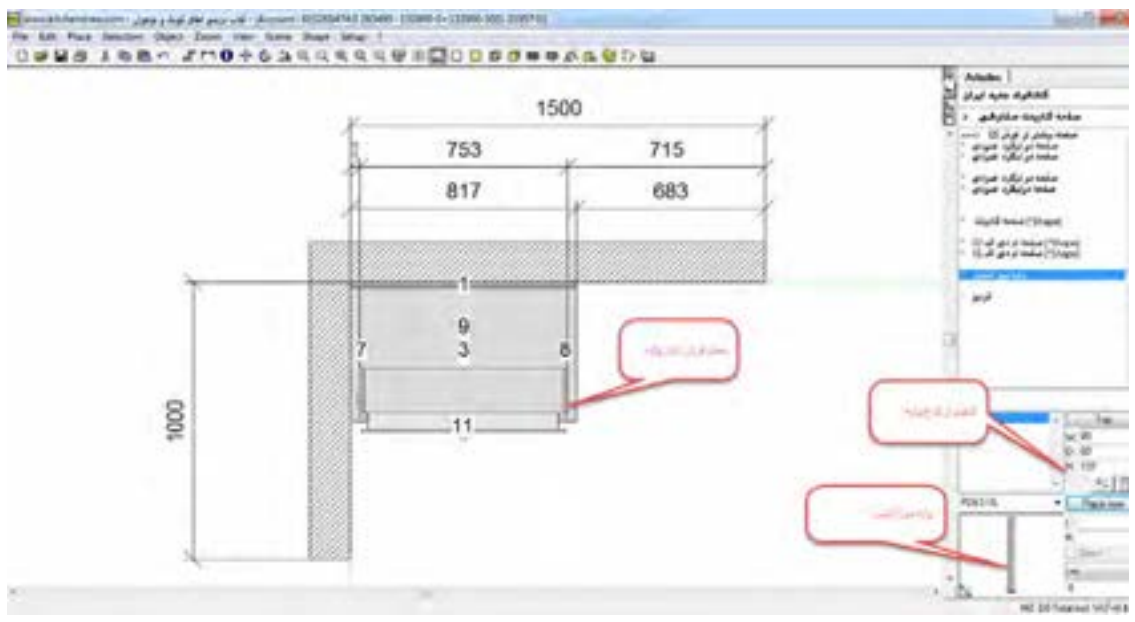

**شکل 20ـ1**

اکنون میتوانید طرح جاکتابی را از نمای سه بعدی مشاهده کنید )شکل 21ـ1(

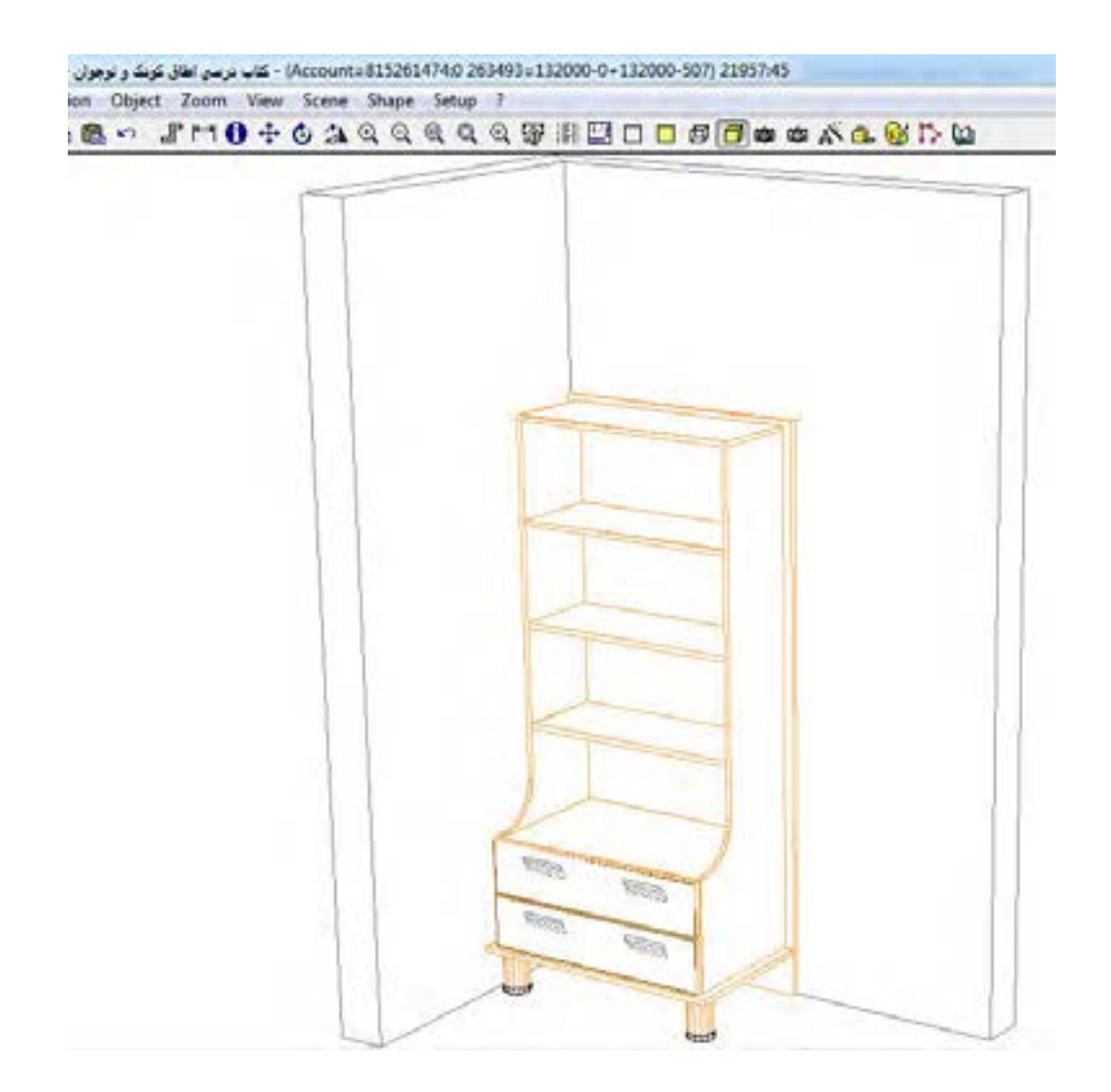

**شکل 21ـ1**

## **-8 انتخاب رنگ**

برای تغییر رنگ پایههای استیل به رنگ چوب، ابتدا از finishes آن، آخرین مورد یعنی خودتان انتخاب کنید را کلیک کنید. سپس از Attributs و سپس modify و سپس texture از لیست رنگهای چوب و امدیاف، یکی از رنگهای مورد نظرتان را انتخاب کنید )شکل 22ـ1(.

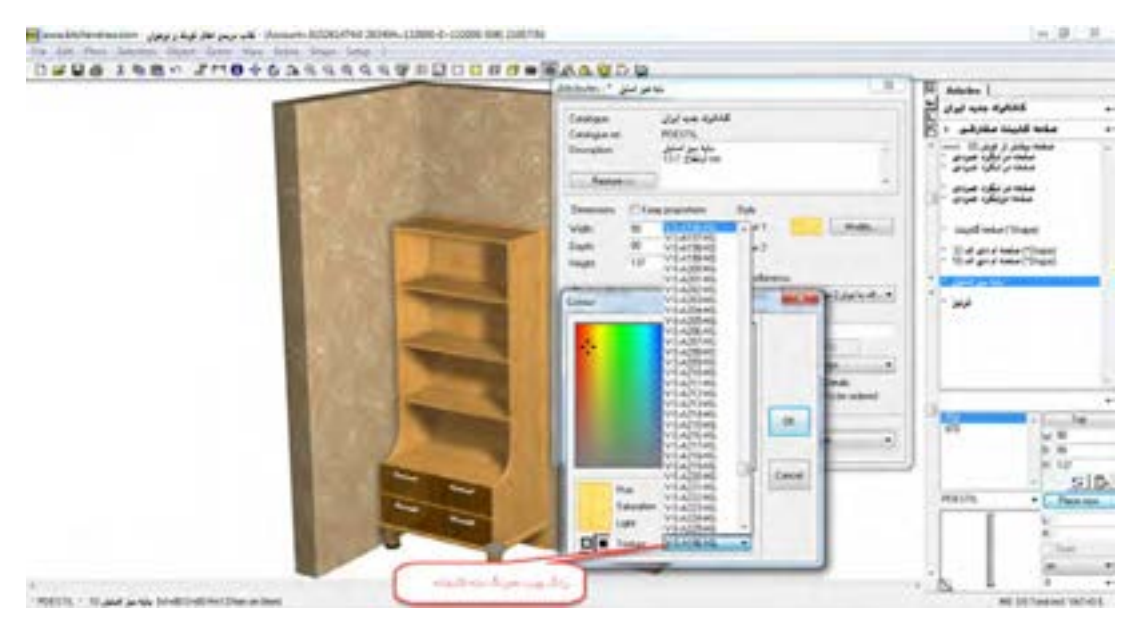

**شکل 22ـ1**

## نمای دیگری از این جا کتابی را در تصویر سه بعدی مشاهده می کنید )شکل 23ـ1(.

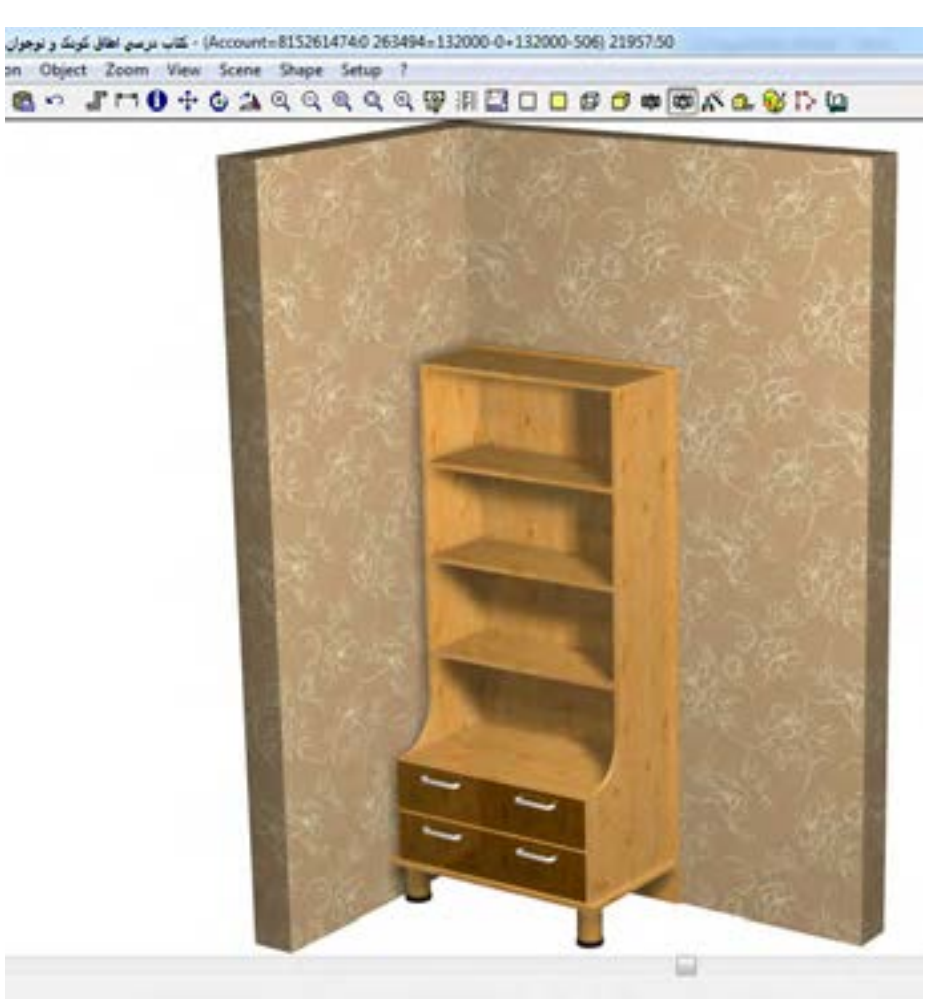

**شکل 23ـ1**

و در نمای زیر میتوانید برخی فواصل را مشاهده نمایید و اندازهگذاریها و شماره قطعات (شماره رفرنس) را ببینید )شکل 24ـ1(.

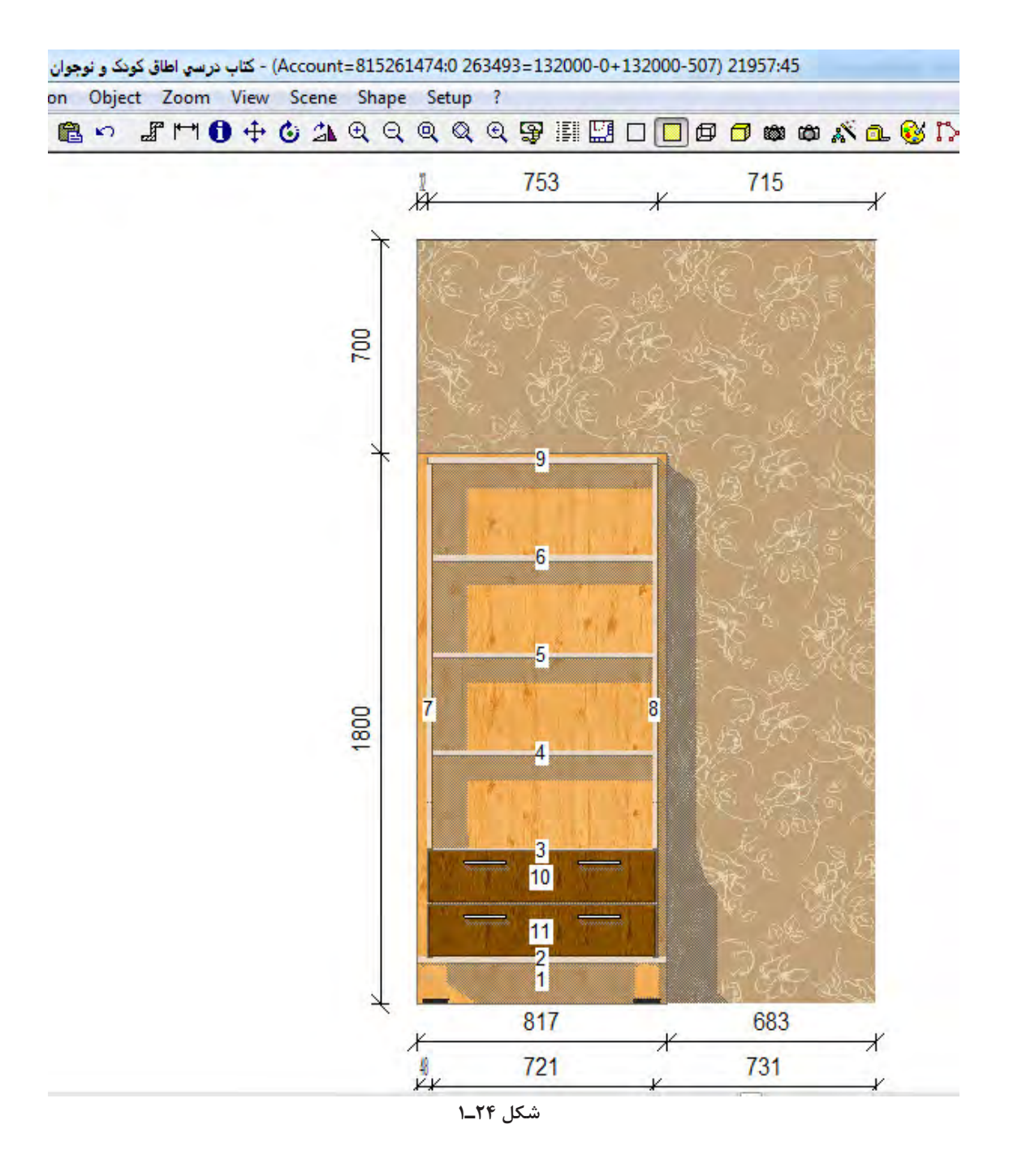

## **-9 تهيه ليست برش قطعات** در تصویر بعدی، لیست برش قطعات تشکیل دهندهاین کتابخانه را مشاهده مینمایید )شکل 25ـ1(.

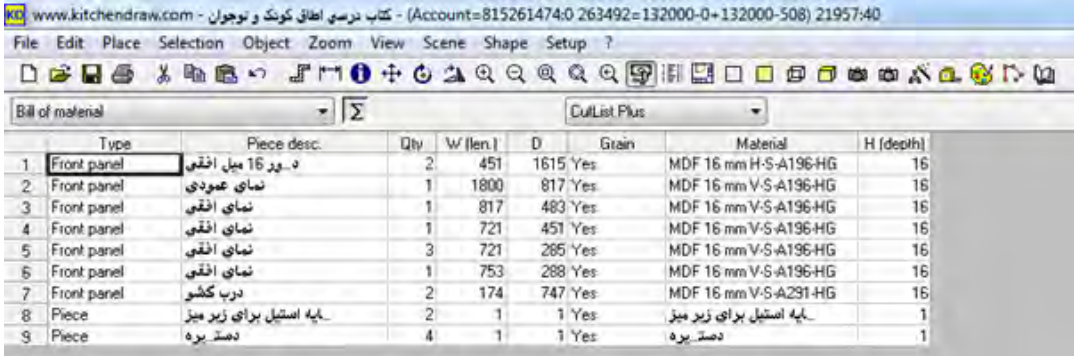

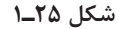

بهاین ترتیب توانستید وسیلهای که بهصورت آماده در کاتالوگهای نرمافزار kitchendraw نبود را خودتان بسازید. **-10 ذخيره سازي فايل**

برای ذخیره نمودن پروژه کتابخانه بايد به اين ترتيب عمل كرد. ابتدا از نمای دو بعدی پالن، با گرفتن کلیک چپ و کشیدن موس، کادری دور این آبجکت ساخته خودتان ایجاد کنید طوری که همه قطعات آن انتخابي شوند. سپس از منو selection ابزار group را انتخاب کنید. این عمل باعث میشود همه قطعات انتخابي، یکپارچه شده و جابهجایی آنها نیز بهصورت یکپارچه انجام شود. اكنون برای ذخیره نمودن این شیء (آبجکت) ابتدا باید روی آن کلیک کرد تا انتخاب شود )سلکت( و سپس از منو file آیتم selection saveرا انتخاب نمود.حال ميتوان فایل پروژه را با پسوند SET و درج نام مناسب برای آن ذخیره نمود )شکل 26ـ1(.

21957:30 (Account=8152614740 263490=132000-0+132000-510) - كتاب نرسي اطاق كونك و نوجول - www.kitchendraw.com (

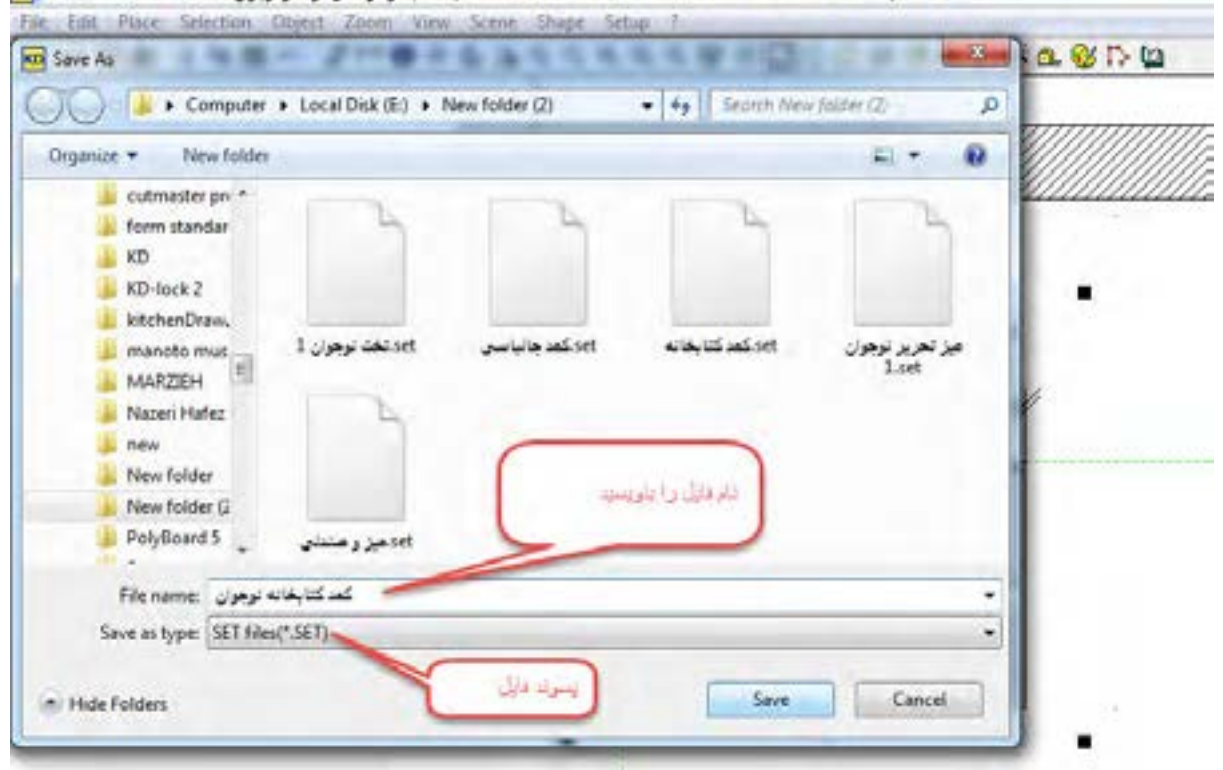

**-11 ذخيرة فايلهاي آماده شده** برای وارد نمودن این پروژه به محیط طراحی (و حتی طراحیهای آینده ) از منو file/import/Scene میتوانید پروژه طراحی شده مورد نظر را انتخاب و به محیط طراحی وارد نمایید. پس نتیجه میگیریم: کافی است یکبار یک آبجکت توسط ما ساخته و با روش گفته شده، ذخیره گردد. از این آبجکت میتوانیم در طراحیهای بعدی و بدون نیاز به ساختن مجدد استفاده کنیم و حتی فایل آن را برای دوستان و همکاران که به آن نیاز دارند بدهیم. حال ببینید چه چیزهایی در نرمافزار، نیازمند بازسازی توسط ما هستند؟ باکس نور/ فالور باکس/ کاور هود و خیلی چیزهایی که بهتدریج و ضمن کار با نرمافزار به آنها نیاز پیدا می کنیم.

تصوير مجسم و سه نماي جاكتابي (كتابخانه) كودك و نوجوان را به روش ايزومتريك با اندازهگذاري كامل ترسيم نماييد.

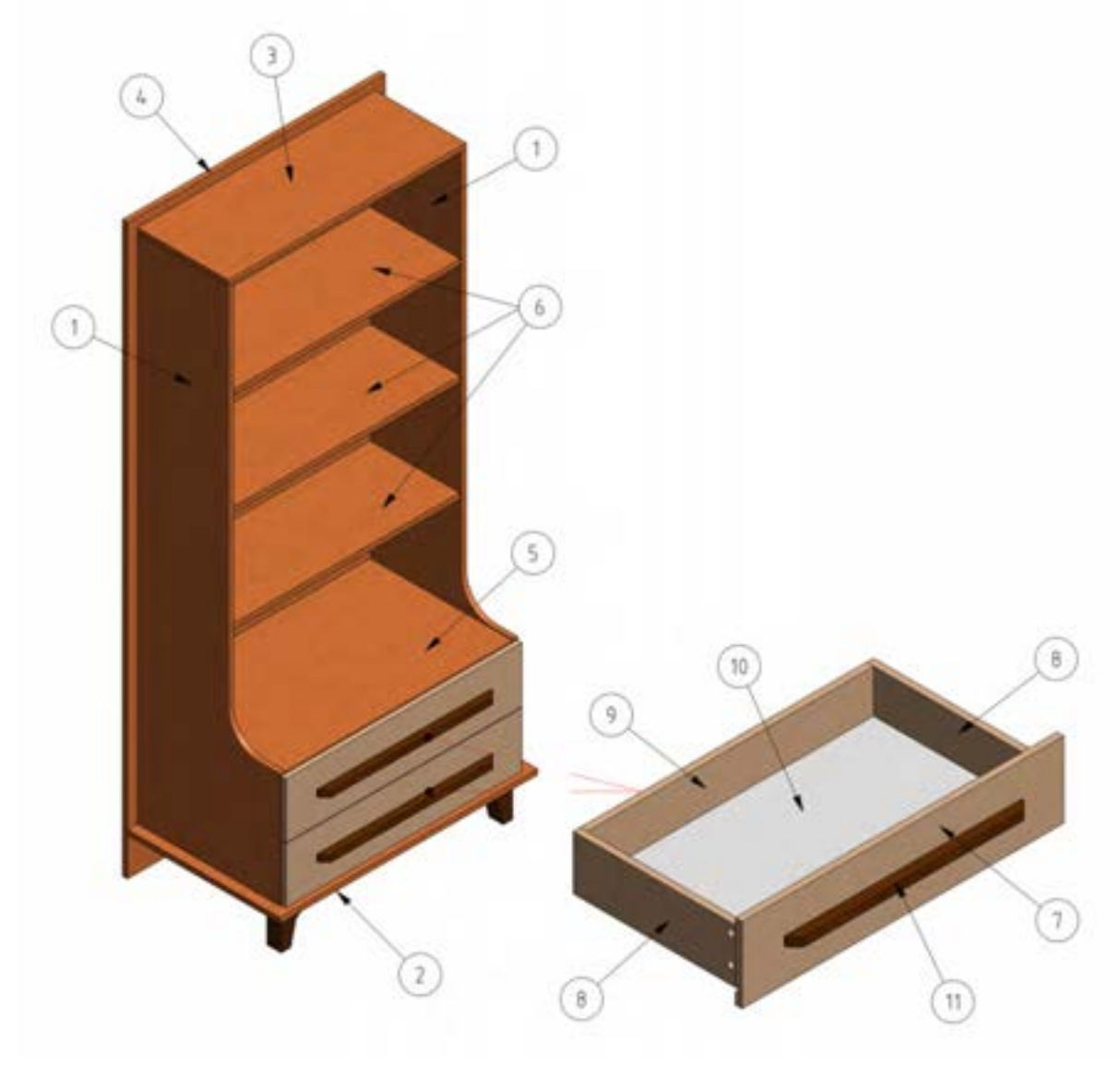

**شکل 27ـ1**

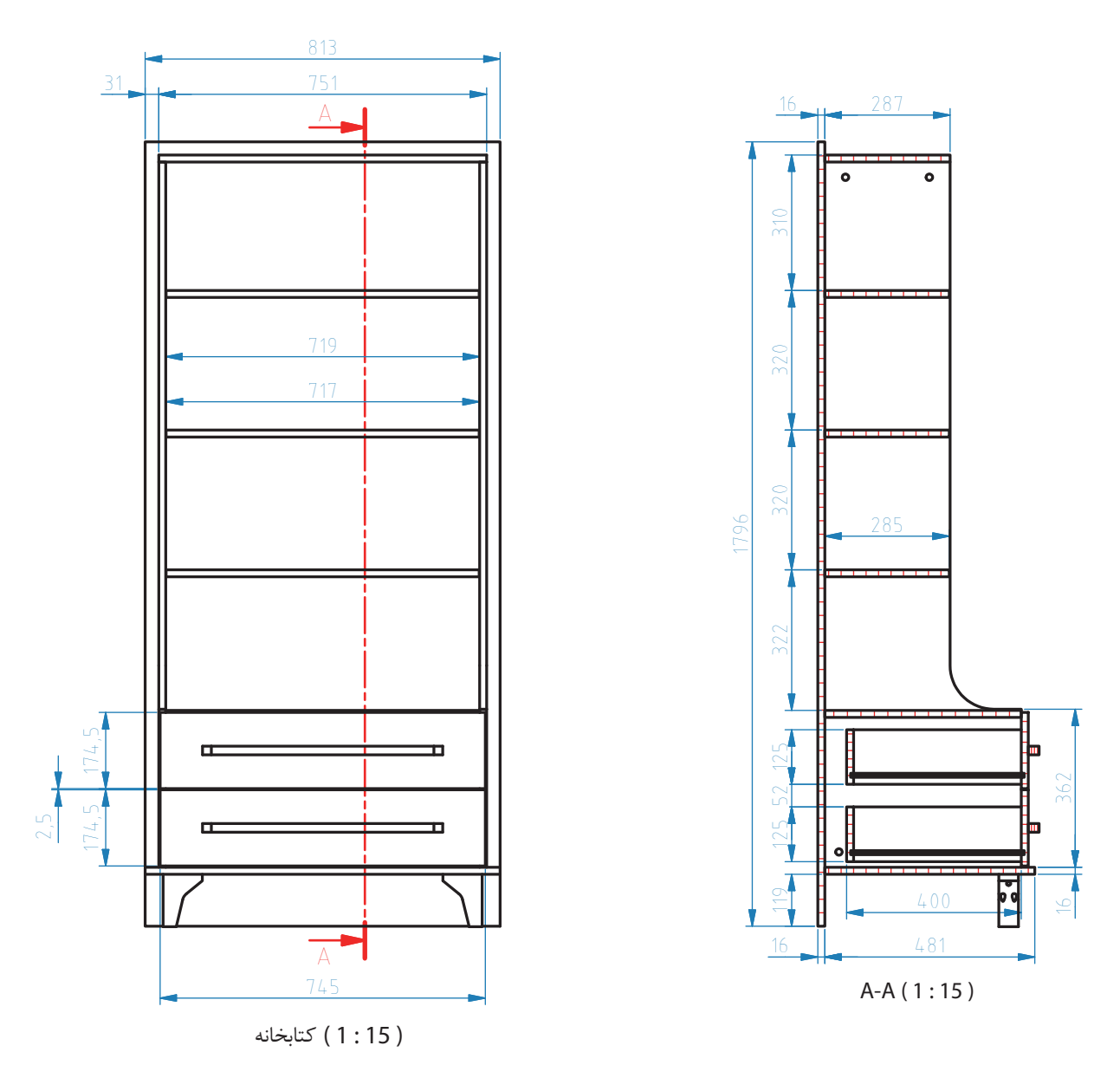

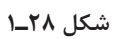

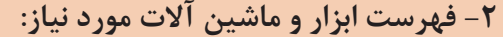

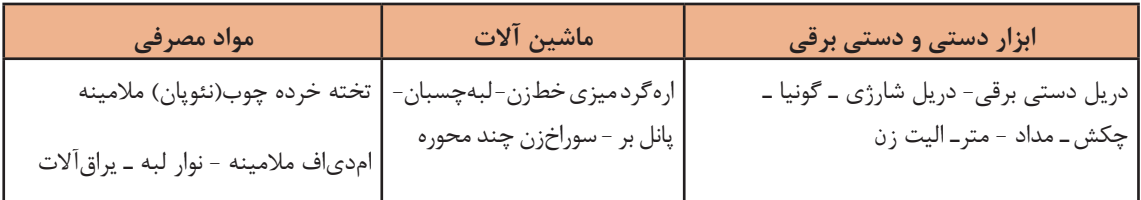

**بحث كالسي**  $\overline{Q}$ 

ـ چرا به ماشین اره گرد، دستگاه دورکن گفته میشود؟ ـ مفهوم اصطالح دورکردن در برشکاری با ماشین اره گرد میزی چيست؟ ـ بعضی از این ماشین آالت دارای دو تیغه هستند. وظیفة تیغه دوم چیست؟ ـ به نظر شما دلیل اينكه بهاین ماشین، اره مجموعهای نیز گفته می شود، چيست؟ ـ منظور از اره پانل بر چیست؟ ـ بهترین نام برای این ماشین اره کدام است؟

 **-3جدول ابعاد قطعات )کارت برش(**

در لیست برش، جنس، ابعاد دقیق، تعداد، رنگ و... هر یک از قطعات تشکیل دهندة محصول چوبی مشخص شده و جدول زير مشخصات قطعات مورد نياز براي ساخت جاكتابي كشودار را نشان ميدهد.

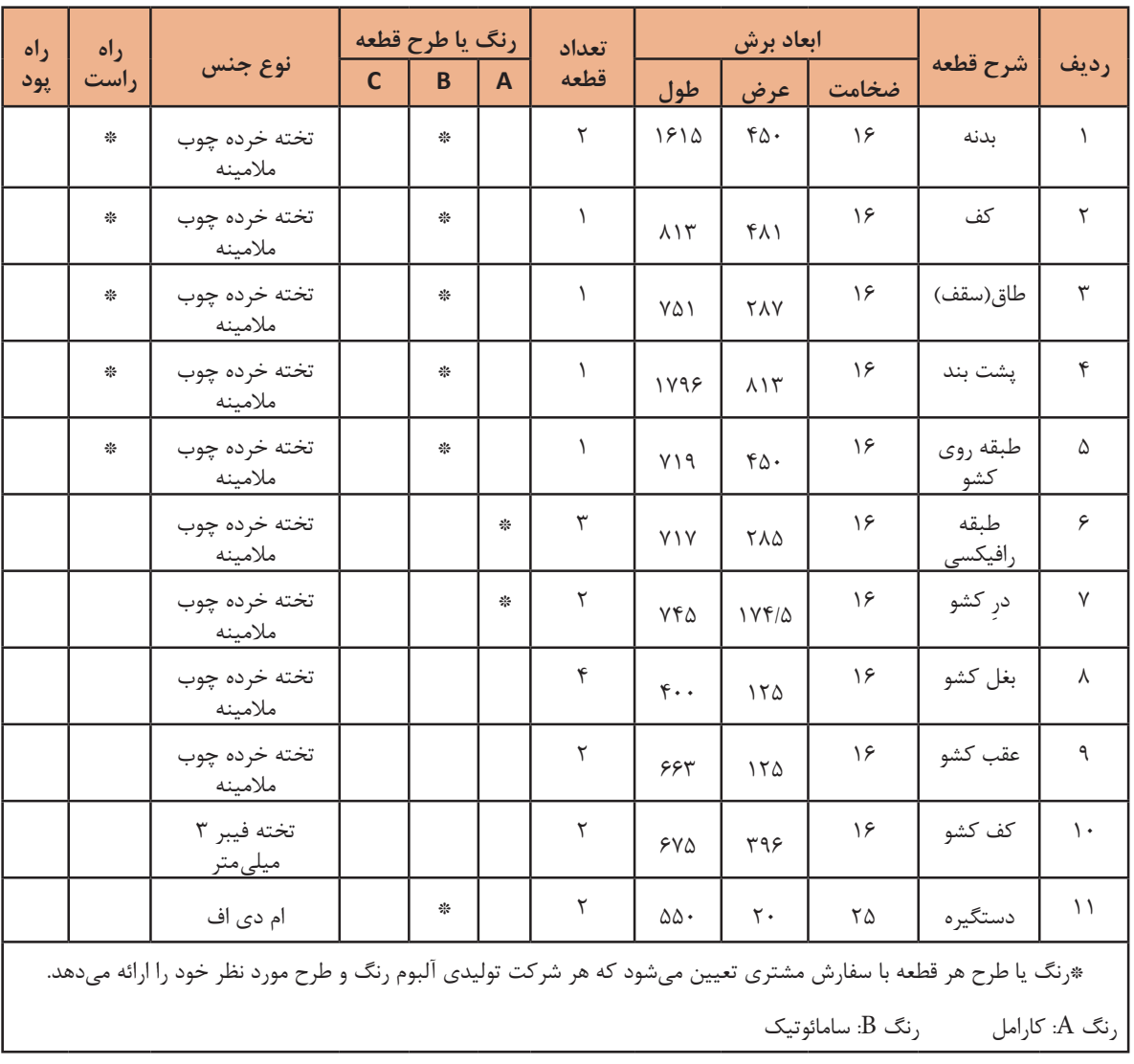

**جدول 2ـ1**

**بحث كالسي**

- چرا براي رديف 8 تا 10 رنگ صفحه انتخاب نشده است؟ - چرا براي رديفهاي 6 تا 10 جهت الياف تعيين نشده است؟

**4ـ تعیین الگوی برش توسط نرمافزار کات مستر**

صنایع تولیدی وابسته به مصرف ورق، مانند صنایع شیشه جام، کارتن، ورق پالستیک، نئوپان و امدیاف، و سایر صنایع مشابه برای تولید مصنوعات، نیازمند برش ورق هستند، و لزوم بهینهسازی برش ورق و رسيدن به حداکثر راندمان و جلوگيري از دورریز ناخواسته، از جمله دالیلي است كه استفاده از روشهای مناسب براي برش استاندارد و ورقها را قطعي ميكند.

نرمافزارها که اتفاقاً جایگاه ویژهای در صنایع تولیدی داشته و بدون استفاده از آنها عملاً تولید متوقف میشود، در زمینه بهینهسازی برش ورق، برنامههای متنوعی ارائه نمودهاند که کاربردیترین آنها »كاتمستر« است.

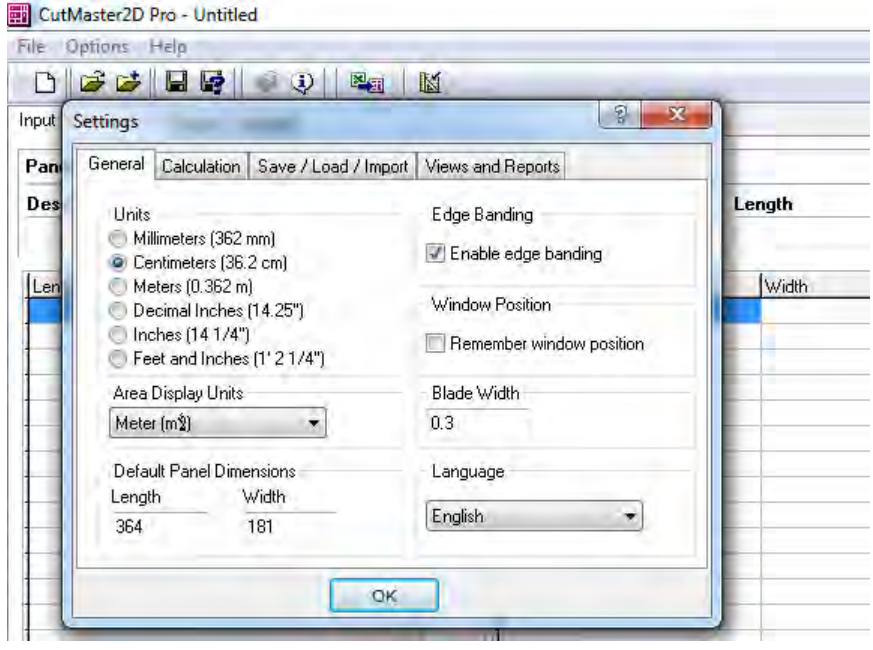

**شکل 29ـ1**

نرمافزار کات مستر شامل دو جدول مجزا و مشابه اکسل است که برای درج ابعاد و مشخصات ورق همچنين ابعاد و مشخصات قطعات، طراحی شده است. در ضمن در باالی برنامه، نوار منو وجود دارد که برای انجام تنظیمات ویژه استفاده میشود.

 **تنظيمات اوليه نرمافزار**

از options وsettings زبانه General تنظیمات واحد اندازهگیری را در Units تعیین کنید. بهترین واحد برای درج مقادیر مورد نظر ما، ميلیمتر است. به یاد داشته باشید سایر تنظیمات واحد اندازهگیری نيز باید براساس ميلي متر باشد. برای تنظیم واحد مساحت، در قسمت Unit Display Area مقدار Meter را انتخاب کنید. با این کار، مساحت قطعات و ورقها به صورت متر مربع نمایش داده شده و محاسبه میشود.

بعاد پیش فرض ورق&ا باید تعیین شوند. از آنجایی که معمولاً ورقها دارای ابعاد ۱۸۳۰×۳۶۶۰ میلیمتر میباشد الزم است که ابتدا مقدار تریم یا حاشیه دورریز را از ابعاد اصلی کسر نماییم. بهنظر میرسد از هر طرف یک سانتیمتر کافی باشد. پس برای طول در قسمت Length عدد 364 و برای عرض در قسمت Width عدد 181 را بايد درج كرد.

نوارکاری، در این برنامه بسیار مهم است. برای داشتن فیلدهای نوارکاری، باید تیک Banding Edge Enable را زد تا بتوان مقادیر نوار را در برنامه درج نمود. البته وقتی قطعات برشی، به نوار نیاز ندارند )مثل ورق 3 میليمتر( این تیک را باید برداشت.

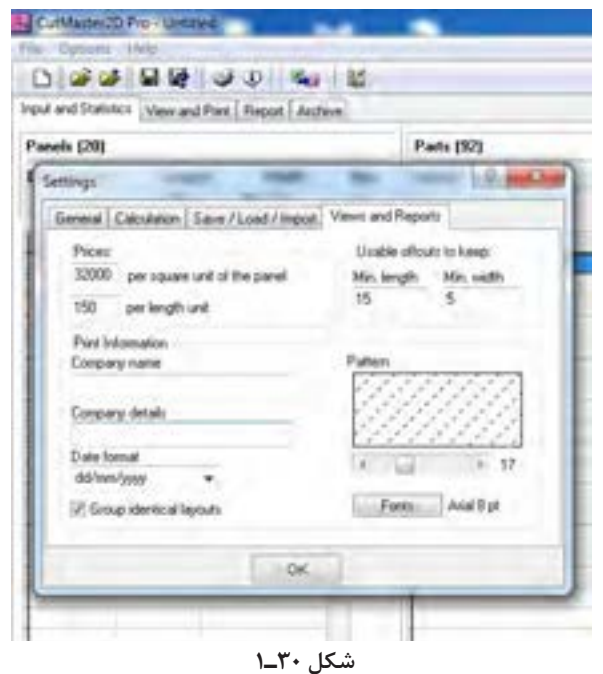

تنظیم ضخامت تیغ اره (در صورت برش با اره) در تب Blade Width و با درج مقدار ضخامت براساس واحد تعریف شده در Units انجام میشود. توجه بهاین نکته بسیار ضروری است که اگر واحد اندازهگیری سانتیمتر است، ضخامت تیغ اره ۳ میلی متری را باید بهصورت ۰/۳ (یعنی سه دهم سانتی متر) وارد نموده؛ و اگر واحد بهصورت میلیمتر انتخاب شده، تیغ اره بايد 3 درج شود. اهمیت این نكته زمانی مشخص میشود که بدانیم ضخامت اره در هر برش، توسط نرمافزار از مجموع ابعاد ورق کسر میشود. به عبارت ديگر اگر 10 برش طولی داشته باشیم، 3 سانتیمتر از عرض ورق، بهصورت خوراک اره از بين ميرود پس الزم است كه با درج صحیح ضخامت تیغ اره، صحت الگوی برش تضمین شود.

برای تنظیم زبان برنامه، بهترین گزینه، انتخاب زبان انگلیسی است که در تب Language باید انتخاب شود. تنظیمات قیمت، اطالعات شرکت، فرمت تاریخ و غیره را از زبانه Reports and Views در پنجره Setting انجام می گیرد. از تب Prices اولین مقدار را برای قیمت مساحت کالا تعیین می کنیم؛ مثلاً قیمت هر متر مربع ام دی اف ۱۶

میل سفید، 32000 تومان است. پس عدد 32000 را درج میکنیم. عدد دوم برای محاسبه مقادیر طول مانند طول برش است.

در صورت نیاز به چاپ اطالعات بهصورت سربرگ و روی برگه الگوی برش، میتوانیم نام شرکت و سایر اطالعات مانند آدرس و تلفن را در تب PrintInformasion درج کنیم. تنظیم تاریخ نیز در تب CompanyDetails درج میگردد. در انتهای این لیست، تیک Layouts Identical Group را داریم. این تیک در صورت وجود، بهاین معنی است که در صورت چیدمان مشابه دو یا چند ورق، الگوی تکراری نمایش داده نمیشود، در عوض تعداد تکرار بهصورت X۲ یا مثلاً x۶ در صورت تکرار ۶ ورق مشابه بر روی ورق اول خواهیم داشت. در ادامه، در تب keep to offcuts Usable مقدار حداقل طول و حداقل عرض قابل بازیافت را تعیین

میکنیم. با این کار، وقتی میخواهیم دورریز ورقهای برشخورده قبلی که در انبار نگه داری شده را به لیست ورقها اضافه نماییم، از اضافه شدن اندازههایی که ارزش بازیافت ندارند، جلوگیری میکنیم. در تب Pattern تراکم خطوطهاشور مربوط به قطعات دورریز را تعیین، و در نهایت از تب Font، تنظیمات فونت و سایز اعداد و حروف را در برنامه تغییر میدهیم.

#### **تنظيمات مربوط به نوار لبه**

تا این مرحله، تنظیمات اصلی برنامهایجاد شد. براي تنظیمات نوارکاری بايد به شرح زير عمل كرد:

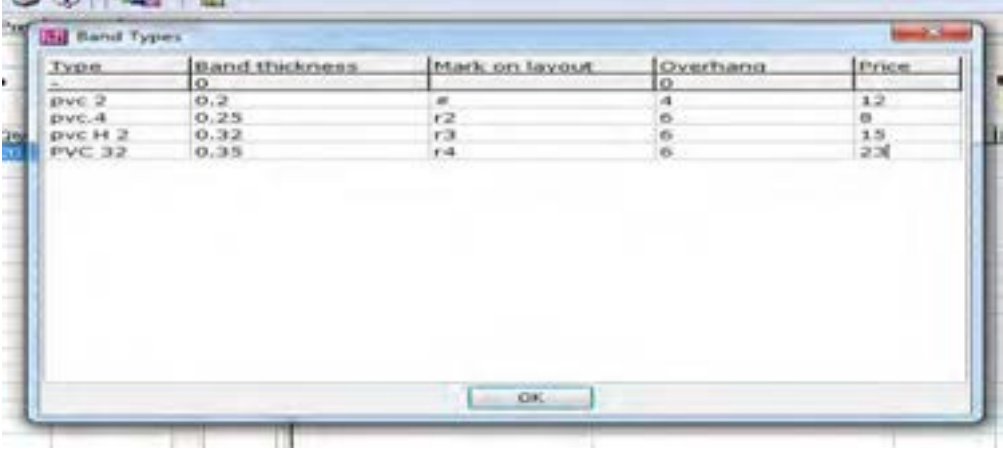

**شکل 31ـ1**

از منو Options و Type Band لیست تنظیمات نوار را میبینیم و در لیست Type، بايد نام نوار را درج می کرد. معمولاً نوارهایی که در بازار استفاده میشوند شامل نوار ۲ میلیمتر معمولی و ۰/۴ و نیز نوارهایگلس یا 32 میليمتر است. چون قیمت نوار نیز جزو گزارشهای برنامه است، الزم است در این تنظیمات، عالوه بر نام نوار، ضخامت و قیمت نیز درج گردد.

در لیست Thickness Band ضخامت نوار وارد میشود. الزم به یادآوری است که باید واحد اندازهگیری اولیه را در نظر داشت. پس برای درج ضخامت 2 میلیمتر، باید عدد 0/2 را درج کرد. در لیست Layout on Mark برای هر نوار، باید عالمتی انتخاب كرد که در پرینت، تشخیص نوع نوار و لبه نوار برایمان آسان باشد. عالئمی مانند:  $*$   $*$   $*$   $*$   $*$  مے توانند مناسب باشند.

وقتی چهار طرف یک قطعه 100×100 نوارکاری میشود، طول نوار مصرفی بیش از 400 سانتیمتر است. چرا؟ چون دستگاه نوار زنی برای فیکس کردن نوار در سر و ته قطعه، از مقدار نوار بیشتري استفاده میکند که تقریبا 4 سانتيمتر برای هر طرف نوارکاری است. بهاین مقدار اضافه، Overhang میگویند. پس الزم است كه مقدار اضافه نوار دستگاه موجود را اندازهگیری شده و در این قسمت برای هر نوار درج شود. این کار، باعث میشود كه متراژ دقیق نوار توسط نرمافزار محاسبه شود. در لیست Price قیمت هر نوار را بايد براساس واحد اندازهگیری اولیه درج كرد. پس اگر هر متر نوار 2 میليمتر ساده، 1200 تومان باشد، باید عدد 12 را در مقابل نام این نوار درج نمود تا محاسبه قیمت توسط نرمافزار بهدرستی در گزارش قید شود.

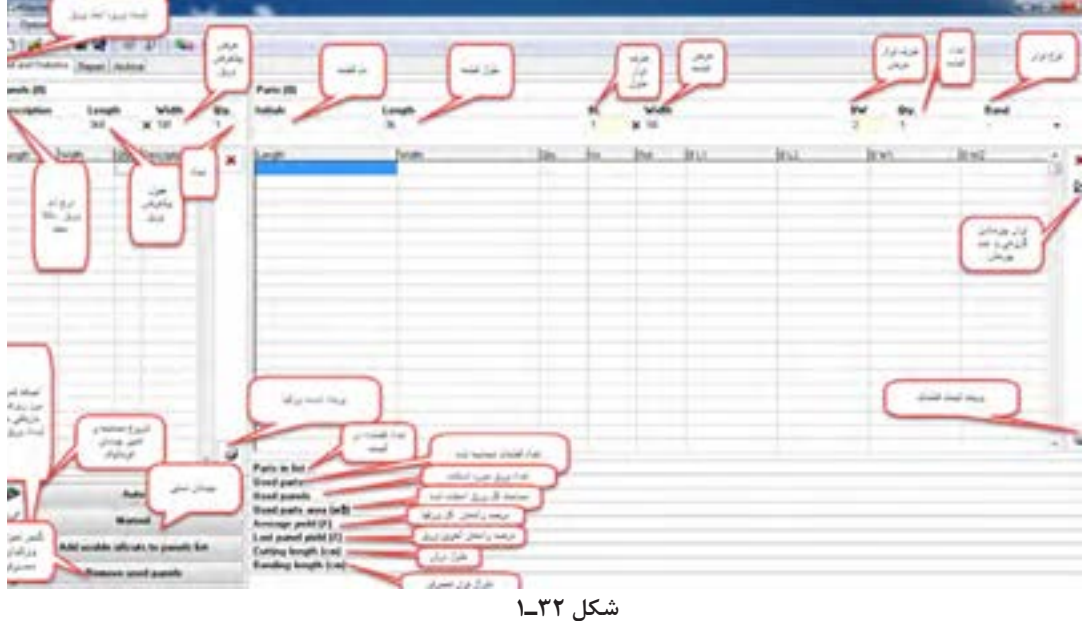

برای آشنایی با صفحه اصلی برنامه به توضیحات زیر توجه کنید.

شكل شماره 32ـ،1 نمای کلی برنامه را نمایش میدهد. توضیحاتی که درج گردیده، گویای بسیاری از عملکردهای برنامه است. همانطور که در ابتدای برنامه گفته شد، این نرمافزار مانند یک فایل اکسل تنظیم شده، كه ورود اطالعات با کلیک روی سلول مورد نظر، درج مقادیر و زدن کلید اینتر برای ورود به سلول بعدی، انجام میشود.

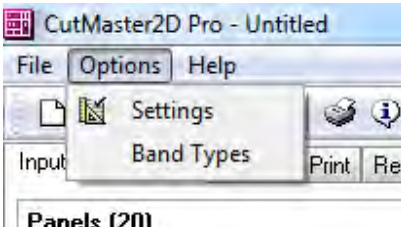

 **مراحل کار**  ابتدا در لیست ورقها، نام ورق، طول و عرض و تعداد ورق را درج می کنیم. با زدن اینتر، اطلاعات به لیست اضافه می شود. به یاد دارید که ابعاد پیشفرض را تنظیم کرده بودیم. اگر نیاز به ابعاد جدید دارید، در همین جا تغییر دهید.

**شکل 33ـ1**

در صورت نیاز به پاک کردن اطالعات درج شده، عالمت ضربدر قرمز را فشرده و سؤال را اوکی کنید. در لیست قطعات، به ترتیب نام قطعه یا کد آن مثلاً Z یعنی زمینی و یا عدد ۶ یعنی کابینت شماره ۶ را وارد و اینتر بزنید. نکته مهم اینکه تا وقتی با موس روی سلول نام قطعه کلیک نکنید، همچنان همان نام برای قطعاتی که وارد لیست می کنید درج می شود. در قسمت طول، اندازه طول قطعه را وارد کنید. اندازه حاوی میلی متر را به صورت مثلاً ۹۵/۴ وارد نمایید، چون واحد اندازهگیری پیشفرض سانتیمتر است. با اینتر، به سلول بعدی رفته و تعداد نوار طول را بهصورت مقادیر 0 یا 1 یا 2 بزنید. در غیر اینصورت با ارور مواجه میشوید. برای درج عرض قطعه نیز به همین ترتیب عمل کنید. طرف نوار عرض نیز یا 0 یا 1 یا 2 است.

در آخر تعداد قطعه را درج کنید و سپس اینتر بزنید تا اطالعات به لیست وارد شود. اگر قبل از ورود مشخصات قطعه به لیست، نوع نوار را مشخص نکرده باشیم، هیچ مقادیری برای نوار نخواهیم داشت. طرف نوارکاری در الگوی برش درج نمیشود و متراژ نوار را در گزارش مالی نداریم. پس قبل از درج ابعاد قطعه، از لیست کشویی BAND، یکی از نوارهایی که قبلاً در لیست نوار ثبت نمودهایم را انتخاب می کنیم. به یاد داشته باشید که می توانیم برای هر طرف قطعه، یک نوار را انتخاب کنیم. این کار با کلیک روی سلول 2BW1/BW2/BL/ 1BL و تغییر نوع نوار آن برای تک تک قطعات میسر است. البته بهندرت پیش میآید که نوع نوار یک قطعه چند مدل یا ضخامت باشد. در صورتي كه ورق مصرفي سفيد يا تكرنگ باشد، هنگام چيدمان قطعات در ورق، براي راندمان بيشتر، مي توان قطعات را چرخاند. یعنی می توان طول و عرض را در نظر نگرفت. اما در صورت رگه دار بودن ورق مثلاً گردویی یا ونگه، باید طول قطعه را در طول و عرض قطعه را در عرض ورق قرار داد. این نکته بسیار حائز اهمیت است و در زمان درج طول و عرض، بايد به آن توجه كرد.

 اگر نيازي به چرخاندن ورق نباشد باید از کلید یا آیکون توان چرخاندن کمک گرفت. البته میتوان بهصورت موردی نیز با زدن این کلید یا آیکون در لیست قطعات، توان چرخاندن را برای تک تک آنها مدیریت نمود.

اگر ابعاد درج شده در طول یا عرض بیشتر از ابعاد ورق باشد با خطا مواجه میشویم.

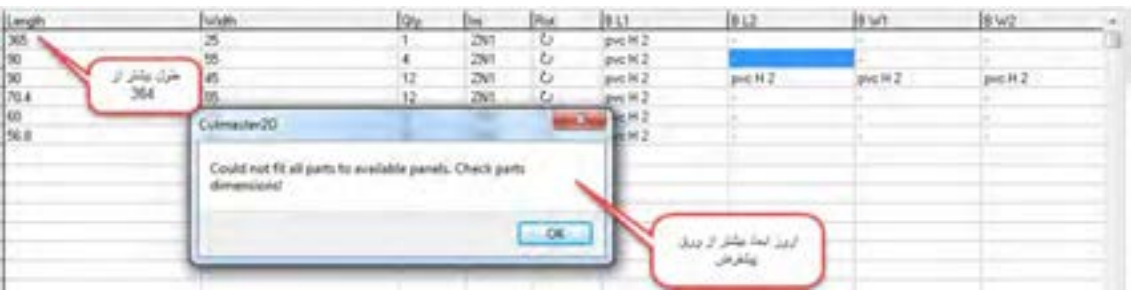

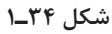

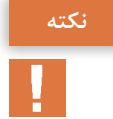

**نكته**

اگر تعداد ورق موجود در انبار ورق، برای تعداد قطعات وارد شده کافی نباشد. با خطا مواجه میشویم.

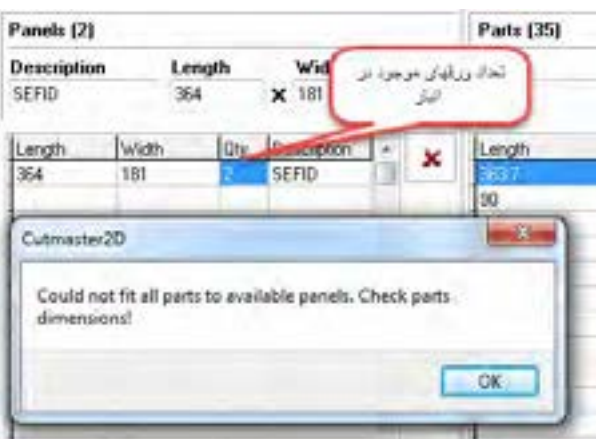

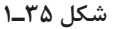

نرجیحاً یک نوع (رنگ) ورق را در لیست انبار ورق@ا درج کنید. برنامه، توانایی انتخاب رنگ@ای مختلف برای قطعات مختلف را ندارد و این یکی از ضعفهای برنامه کات مستر است.

حال که لیست ورقها و لیست قطعات طبق دستورالعمل، تکمیل شده است، با زدن دکمه AUTO به برنامه، دستور محاسبه و انتخاب چیدمان مناسب داده ميشود، البته براساس: چیدن قطعات هم عرض و یا هم طول در کنار یکدیگر، ایجاد بهترین الگوی برش در ورق، کسب حداکثر راندمان برای همه ورقها و حداقل راندمان برای ورق آخر، كه در کسری از ثانیه، محاسبات انجام شده و اطالعات خوبی توسط برنامه بهدست میآيد.

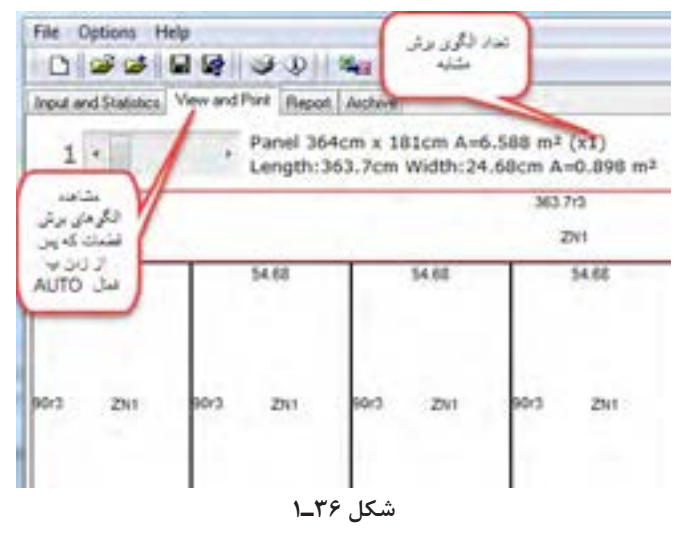

-1 تب print and Viwe فعال شده و امکان مشاهده ورقها فراهم میگردد. اگر چیدمان قطعات، مناسب نباشد، دوباره ميتوان کلید Auto را زد و چیدمان بهتری را مشاهده نمود. -2 هر بار زدن این کلید، اگر به تغییر اعداد طول برش یا راندمان ورق آخر منجر بشود، یعنی چیدمان جدید بهوجود آمده است. باید توجه داشت که هر چه راندمان ورق آخر پایین باشد، راندمان سایر ورقها بیشتر شده و این مطلوب ماست. -3 در تیتر الگوی برش، ابعاد ورق و مساحت آن ديده ميشود و در زیرآن، ابعاد قطعهای که موس روی آن قرار گرفته بهاین ترتیب، میتوانیم مساحت تک تک قطعات و حتی دورریزها را مشاهده كرد. -4 اطالعات تعداد قطعات، تعداد ورق مورد نیاز، متراژ ورقهای مصرفی، درصد راندمان ورقها، درصد راندمان آخرین ورق، مقدار نوار مورد نیاز، طول برش بهدست ميآيد. -5 در نمای الگوی برش، چیدمان قطعات را مشاهده نموده و نام قطعه در وسط آن مشاهده ميشود عالوه بر آن ابعاد طول و عرض و عالمت نوارکاری را نیز ميتوان مشاهده كرد. -6 برای کم کردن تعداد ورقهای مصرف شده از لیست ورقها، بايد کلید panels used Remov را فشرده و با این کار، تعداد ورق مصرفی از انبار ورقها حذف كرد. -7 برای اضافه کردن قطعات دورریز قابل استفاده )ک ً ه قبال در تنظیمات، حداقل طول و عرض قابل استفاده را تعیین کرده بودیم) به انبار ورق،ها، کلید Add usable offcuts ti panels list را بزنید. با این کار می توانید قطعات دورریز را برای اندازه قطعات بعدی استفاده کنید. حتی میتوانید پس از اضافه شدن به لیست ورقها، برای آنها در Description نام و یا شماره ورق انتخاب کنید. البته بسیاری از قطعات دورریز قبل از این کار، توسط روشی که آموزش داده خواهد شد، قابل تغییر ابعاد و قابل ویرایش هستند. پس ابتدا همه ورقها را از منو print and View مشاهده و تا حد ممکن قطعات دورريز را بايد مدیریت و اصالح كرد، سپس از Add نسبت به انتقال آنها اقدام نمود. **نكته**

 **روش اصالح ابعاد دورريز )پرت(**

در شكل 37ـ،1 میخواهیم قطعات دورريز در زیر ورق را بهصورت یک شاخه کامل به طول ورق داشته باشیم. ابتدا بايد روی قطعه سمت راست کلیک نموده و همزمان کلید Ctrl را گرفته موس را به سمت مقابل و داخل قطعه مورد نظر حرکت داد. البته نبايد فراموش كرد که بزرگترین قطعه بايد به سمت کوچکترین قطعه هدایت شود. همانگونه که مشخص است، از 3 قطعه دورريز کوتاه، یک قطعه با طول کامل بهدست آمد.

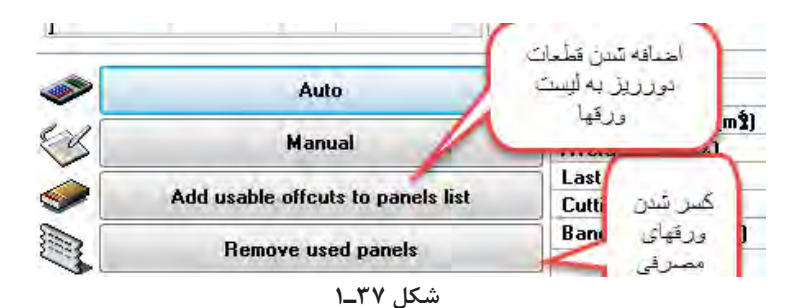

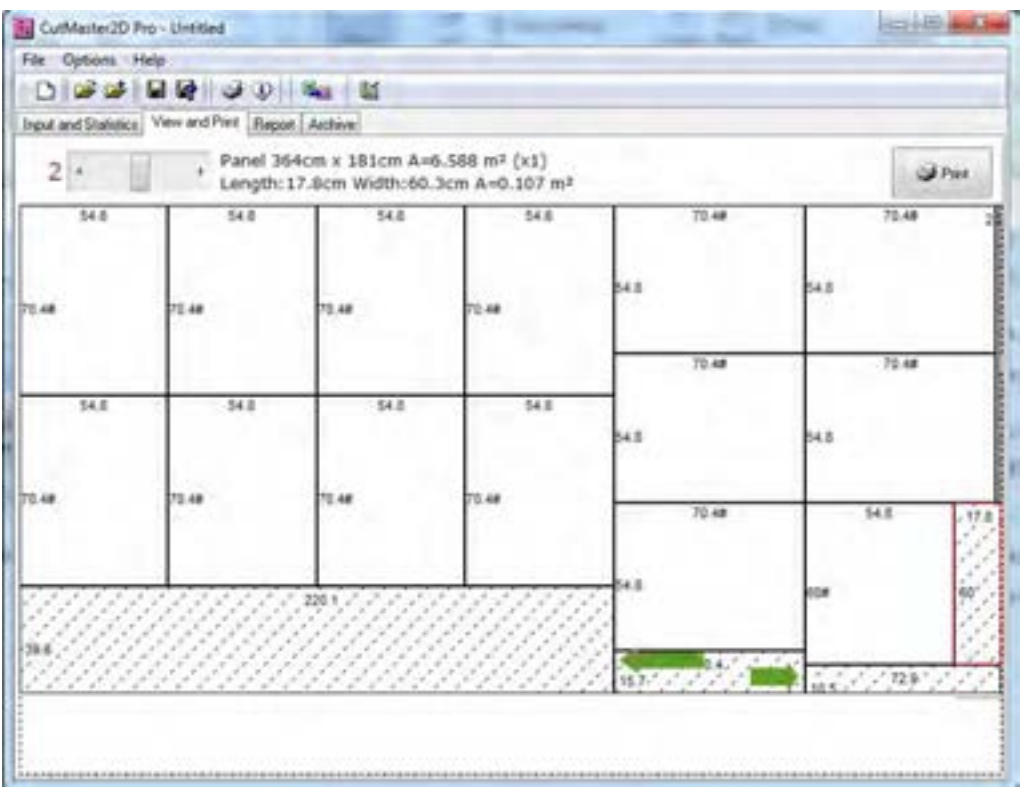

**شکل 38ـ1**

این کار را بعد از تالش برای یافتن بیشترین راندمان برای همه ورقها، و کمترین راندمان برای ورق آخر بهدست آورید (همان طور که قبلاً گفته شد، با استفاده مکرر از Auto). پس از درج ورقها و قطعات، مشاهده و اصالح نمای ورقها، نوبت به ذخیره پروژه میرسد. ذخیره پروژه به ما امکان میدهد برای بررسیهای بعدی و یا گرفتن پرینت، بهراحتی پروژه را با نام ذخیره شده یافته و بازیابی نماییم. برای اجرای این دستور از منو File و Save و در name File نام پروژه را درج کرده و در آخر Save میزنیم.

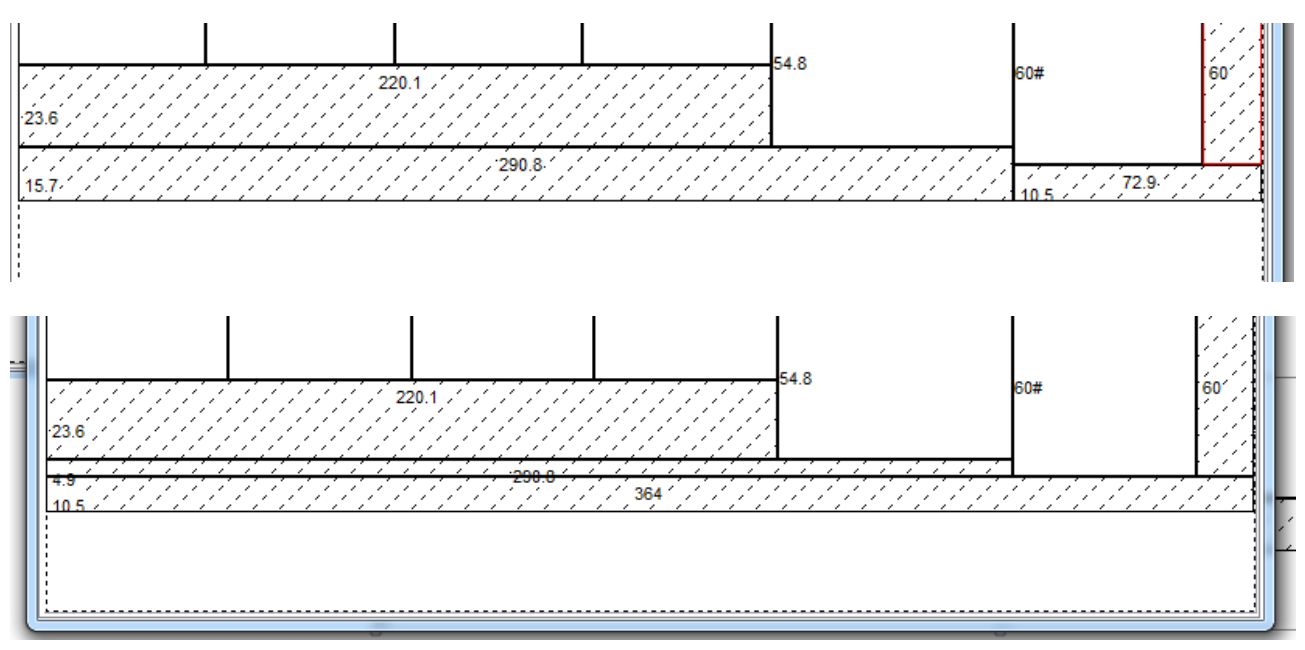

**شکل 39ـ1**

![](_page_29_Picture_36.jpeg)

**شکل 40ـ1**

برای فراخوان پروژههای ذخیره شده از منو، File و سپس Load را میزنیم و بعد از انتخاب پروژه مورد نظر، Open را میزنیم.

![](_page_30_Picture_1.jpeg)

**نكته**

 اگر پس از ذخیره پروژه، نیازمند انجام تغییراتی در آن بودیم، برای ذخیره مجدد الزم است که از نوار، منو شكلي را انتخاب كنيم (Save As).

شاید مهمترین کار پس از درج ابعاد و تهیه الگوی برش، تهیه پرینت برای شروع عملیات برش باشد. برای تنظیمات پرینتر، به شکل زیر عمل میکنیم: در منو، file را و از setup print نام پرینتر مورد نظر را انتخاب میکنیم، سپس از paper، باید سایز کاغذ را انتخاب و از orientation نوع پرینت طولی یا عرضی را تعیین کنیم. این تنظیمات تا تنظیم مجدد تغییر نخواهد نمود.

![](_page_30_Picture_93.jpeg)

**شکل 43ـ1**

 برای فعال شدن کلید print، باید ابتدا الگوهای برش را با زدن کلید Auto ایجاد نموده و پس از فعال شدن print از پنجره باز شده تنظیماتی را طبق تصویر خواهیم داشت. -1 نام پرینتر را در صورت نیاز به تغییر ميتوان انتخاب نمود. -2 اگر پرینت تعدادی از الگوها مد نظر است، از شماره تا شماره را تنظیم كرد. -3 برای تکرار تعداد پرینت، عدد مورد نظر را درج نمود. -4 بهمنظور صرفه جویی و یا مقایسه، میتوان یک، دو و یا چهار الگوی برش را در یک ورق مشاهده كرد. -5 در صورت تمایل به پرینت توضیحات پروژه و یا گزارش، تیک مورد نظر را انتخاب نمود. **توجه:** اگر به پرینت لیست قطعات یا لیست ورقها نیاز باشد میتوان از عالمت پرینت )در پایین سمت راست این لیستها) استفاده كرد.

![](_page_31_Picture_1.jpeg)

**شکل 44ـ1**

در پنجره Report اطالعاتی ديده ميشود که عبارتاند از: -1 جزئیات برش هر ورق )ابعاد و متراژ ورق( ابعاد قطعاتی که در ورق قرار داده شده، -2 دورریزها به تفکیک مورد قبول و غیر قابل استفاده با ابعاد و مساحت، -3 تعداد الگوی مشابه )بهصورت 1x یا 2x و غیره(، -4 متراژ ورقهای مصرفی و محاسبه قیمت آن براساس قیمت تنظیم شده، -5 طول نوارهای مصرفی و تعیین قیمت هر کدام از آنها براساس قیمت تنظیم شده، -6 امکان پرینت از لیست قیمت و لیست گزارش ورقها. توجه: امکانات دیگری که در برنامه وجود دارد شامل ایمپورت و اکسپورت برنامه است. سایر امکانات را در فیلم آموزشی پیگیری نمایید.

![](_page_32_Picture_37.jpeg)

**شکل 45ـ1**

![](_page_32_Picture_38.jpeg)

**شکل 46ـ1**

با فراگرفتن طرز کار با نرمافزار کات مستر ميتوانید، قطعات پروژه جاکتابی را با استفاده از اين نرمافزار، در ورق مورد نظر چیدمان نموده و بهترین حالت چیدمان را بهدست آورید. هنگام استفاده از نرمافزار کات مستر، باید به راه راست یا راه پود بودن(جهت الیاف) قطعات توجه نمود. این نرمافزار قابلیت چینش قطعات به صورتهای مختلف را دارد، بنابراین باید همة چیدمانها را بررسی کرد تا بهترین آنها را که حداقل دورریز را دارد، انتخاب نمود. در صورتی که نرمافزار کات مستر نتواند نقشة مورد نظر را پیشنهاد دهد، بهتر است الگوی برش را به صورت دستی و با اندازه واقعی روی کاغذ ترسیم کرد.

![](_page_33_Figure_0.jpeg)

**شکل 47ـ1**

![](_page_33_Picture_2.jpeg)

![](_page_33_Picture_3.jpeg)

 **-1 آماده کردن قطعات جاکتابی طبق نقشه**

-1 بدنه جاکتابی را با توجه به شکل مورد نظر به ابعاد 450×1615 میلیمتر به تعداد 2 عدد با دستگاه اره گرد خط زن میبریم؛ سپس قسمت جلوی کار را با نوار لبه به ضخامت 2 میلیمتر و قسمت پشت کار را با نوار لبه به ضخامت 1 میلیمترلبه چسبانی میکنیم. براي قوسبري بدنهها ميتوان، ابتدا با اره عمودبر، قسمت اصلي را با كمي فاصله از خط اصلي، برش زد و سپس با استفاده از اورفرز دستي برقي(با تيغة مخصوص بدون بلبرينگ)، آن را صاف نمود، تا در لبهچسباني اشكالي ايجاد نشود. البته بايد از شابلون نيز استفاده شود.

![](_page_34_Figure_1.jpeg)

**نكته**

 از آنجایی که قسمت پشت کار، کمتر در معرض برخورد دست بوده و از آن قسمت استفادة کمتری میشود؛ به همین دلیل در پشت کار نوار لبة نازکتر به کار برده شده است. این کار، درکم شدن هزینة نهایی محصول مؤثر است.

-2کف جاکتابی را با توجه به شکل طراحی شده، به ابعاد 481×813 میلیمتر به تعداد 1 عدد و به کمک دستگاه اره گرد دورکن(خط زن) برش داده، و سه طرف آن را با دستگاه لبه چسبان با نوار لبه به ضخامت ۲ میلی متر لبه چسبانی میکنیم.

![](_page_35_Figure_3.jpeg)

**شکل 49ـ1**

-3 سقف را با توجه به شکل، به ابعاد 287×751 میلیمتر، و به تعداد 1 عدد، توسط دستگاه اره گرد خط زن (دورکن) برش داده، و سه طرف آن را با نوار لبه به ضخامت ١ میلی متر لبه چسبان میکنیم. **توجه:** نقشه زير را با 90درجه چرخش بهسمت چپ مشاهده كنيد.

![](_page_36_Figure_2.jpeg)

**شکل 50 ـ1**

![](_page_37_Figure_0.jpeg)

-4 پشتبند جاکتابی را با توجه به شکل طراحی شده، به ابعاد 813×1796 میلیمتر، به تعداد 1 عدد توسط دستگاه اره گرد میزی(خط زن) برش زده و چهار طرف آن را نوار لبه به ضخامت ۲ میلیمتر لبه چسبانی میکنیم.

**شکل 51 ـ1**

-5 طبقة روی کشو را با توجه به شکل طراحی شده به ابعاد 450×719 میلیمتر به تعداد یک عدد برش میدهیم، و سپس قسمت جلوی آن را با نوار لبه به ضخامت 1 میلیمتر لبه چسبانی میکنیم.

![](_page_38_Figure_2.jpeg)

![](_page_38_Picture_3.jpeg)

چرا برای لبه چسبانی طبقة روی کشو از نوار لبه به ضخامت 1 میلیمتر استفاده میشود؟

-6 طبقة جاکتابی را با توجه به شکل طراحی شده، به ابعاد 285×717 میلیمتر، و به تعداد 3 عدد توسط دستگاه اره گرد میزی(مجموعهای)برش میدهیم، و سپس دو عرض و یک طول آن را که در قسمت داخل جاکتابی قرار میگیرد، با نوار لبه به ضخامت 1 میلیمتر لبه چسبانی میکنیم. برای قسمت بیرونی طبقه، از نوار لبه به ضخامت 1 یا 2میلیمتر استفاده میکنیم.

![](_page_38_Figure_6.jpeg)

ِ -7 در کشو را با توجه به شکل به ابعاد 174/5×745 میلیمتر، به تعداد 2 عدد برش میدهیم، سپس چهار طرف آن را با نوار لبه به ضخامت 2 میلیمتر لبه چسبانیكرده كه البته قبل از آن بايد شيارزني كف انجام شود.

![](_page_39_Figure_1.jpeg)

**شکل 54 ـ1**

در این قسمت، شیار(کنشکاف) مربوط به کف کشو را باید قبل از لبه چسبانی بر روی در کشو ایجاد کرد. **نكته**

-8 بدنه)بغل( کشو را با توجه به شکل طراحی شده، به ابعاد 125×400 میلیمتر به تعداد 4 عدد برش میدهیم. دو طول و یک عرض این قطعه (سمت عقب کشو) را با نوار لبه به ضخامت ۱میلیمتر لبه چسبانی می کنیم. و همان طور كه گفته شد شيارزني براي قرار گرفتن كف كشو بايد از قبل انجام شود.

![](_page_39_Figure_5.jpeg)

**شکل 55 ـ1**

-9 عقب کشو را با توجه به شکل، به ابعاد 125×663 میلیمتر به تعداد 2 عدد برش میدهیم، سپس دو طول (لبهٔ بالا) آن را با نوار لبه به ضخامت ١ میلی متر لبه چسبانی میکنیم.

![](_page_40_Figure_2.jpeg)

-10 کف جعبة کشو را با توجه به شکل، به ابعاد 3×396×675 میلیمتر، به تعداد 2 عدد از جنس امدياف سفيد برش میدهیم.

![](_page_40_Figure_4.jpeg)

**شکل 57 ـ1**

## به کدام دلیل در این پروژه از تخته خرده چوب(نئوپان) ملامینه استفاده شده است؟

#### **-6 برش کاری قطعات جاکتابی با اره گرد ميزي)دوركن(**

ماشین آالت برش، از اساسیترین و مهمترین ماشینهای مورد نیاز در کارگاه و کارخانجات صنایع چوب و مبلمان است. مناسبترین ماشین براي برش صفحات چوبي و مصنوعي، ماشین ارهگرد میزي )مجموعهای( است که داراي تنوع زیادي بوده و در همة کارگاههاي کوچك، کارخانجات و حتی در کارگاههاي آموزشي)مانند هنرستانهای فنی وزارت آموزش و پرورش) نیز مورد استفاده قرار می گیرد.

**نكات ايمني**

**نكته**

-1 توجه داشته باشيد كه هنگام ورود به كارگاه حتماً بايد از لباس كار و كفش ايمنى استفاده كنيد. -2 ازشوخي كردن در محيط كارگاه وهنگام كار جدا بپرهيزيد. -3 درصورت استفاده از ابزار و ماشينآالت دستي برقي حتماً از وسايل ايمنى وكمكي استفاده كنيد. ً با -4 در هنگام استفاده از وسایل و ابزارها حتما هنرآموز مربوطه هماهنگی کنید. ً از دستکش و 5 - هنگام کار با ماشینآالت حتما ماسک ایمنی استفاده کنید.

![](_page_41_Picture_5.jpeg)

**شکل 58 ـ1**

**-7 لبه چسبانی قطعات جاکتابی**

لبه چسبانی به دو صورت دستی و ماشینی انجام میشود. یکی از ســاده ترین و ارزانترین وسایل مورد استفاده در چسباندن نوارهای مصنوعی کاغذی یا پی وی سی 0/4 )ضخامت نوار 0/4 میلیمتر است(، اتوی حرارتی است. امروزه، در بیشتر کارگاههای کوچک و کم سرمایه، از این وسیله استفاده میشود. برای لبه چسبانی، میتوان از لبه چسبانهای دستی برقی که دارای گرمای زیادی است، استفاده کرد. برخی از این لبه چسبانها، دارای تجهیزاتی مانند سشــوار صنعتــی، نوارگیر، قطع کن نوار و... اســت که اســتفاده از آن، ســریعتر، دقیقتر و راحتتر صورت میگیرد.

![](_page_41_Picture_9.jpeg)

![](_page_41_Picture_11.jpeg)

**شكل 59 ـ1 شكل 60 ـ1**

در لبه چسبانی ماشینی، که امروزه تقریباً همهٔ کارگاههای بزرگ و کارخانجات از آن استفاده میکنند، سرعت پیشبرد کار، بیشتر شده و لبه چسبانی قطعاتی با ابعاد و ضخامت بیشتر نیز امکان پذیر است. این ماشینها دارای ایستگاههای کاری زیادی هستند از جمله: 1-نوار لبه ۲- مخزن چسب ۳- غلتک فشار ۴- پیش فرز ۵- المنت حرارتي ۶-تیغه سر و ته زن (قطع کن انتهاي نوار) ۷- فرز پرداخت بالا و پایین نوار ۸- فرز گوشه ۹-لیسهٔ نوار ۱۰- لیسهٔ چسب ۱۱- اسپری ۱۲- پولیش -13 شیارزن

![](_page_42_Picture_2.jpeg)

با استفاده از دستگاه لبه چسبان تمام قطعات جاکتابی را که مطابق با نقشة فنی بریده شد، لبه چسبانی میکنیم. **-8 از بين بردن لبههاي اضافي نوار**  در مسير لبه چسباني توسط فرز باال و پايين اضافه نوار برطرف ميشود. در كارهاي دستي با فرز دستي اين كار انجام ميشود و در نوارهايي اتويي، با لبه گير يا ليسه صورت ميگيرد.

 **-9 شيارزني)ايجاد كنشكاف(**

براي استقرار كف جعبه و يا پشت بند (بسته به نقشهٔ كار)، شيارزني با ماشين اره گرد ميزي انجام ميشود.

![](_page_42_Picture_7.jpeg)

![](_page_42_Picture_10.jpeg)

**شکل 63 ـ1 شکل 64 ـ1 شکل 65 ـ1**

### **-10 خط كشي و اندازهگيري اتصاالت**

در كارخانجات با استفاده از نرمافزار و ماشينهاي CNC انجام ميشود. در كارگاههاي آموزشي هنرستانها، خطكشي و اندازهگيري به صورت دستي انجام ميشود.

#### **تحقيق**

![](_page_43_Picture_1.jpeg)

تفاوت دستگاه لبه چسبان ۴ ایستگاه (در کتاب طراحی و ساخت کابینت آشپزخانه توضیح داده شد) با دستگاه لبه چسبان 13 ایستگاه از نظر کیفیت، سرعت و دقت را تحقیق کنید و نتیجه آن را در کالس ارائه دهید.

 **-11 ساخت اتصال و سوراخ کاری قطعات جاکتابی** 

برای سوراخ کاری در كارخانجات، از ماشین سوراخ زن اتوماتیک استفاده ميشود، اما در هنرستانها بايد از ماشين سوراخزن چند محوره يا به كمك دريل دستي برقي استفاده كرد. عملیات سوراخکاری را باید برای تمام قطعاتی که نیاز به سوراخ کاری دارند انجام داد. مهمترین اتصال در ساخت جاکتابی اتصال الیت است. در سوراخکاری برای اتصال الیت، از دستگاههای پیشرفتة الیت زن استفاده میشود، ولی در کارگاههای کوچک، میتوان از دستگاه کمکن و يا از دستگاه اليت زن دستي نیز استفاده نمود.

![](_page_43_Picture_5.jpeg)

![](_page_43_Picture_255.jpeg)

## **-12جدول انواع یراق آالت مورد استفاده در جاکتابی**

 **-13 مونتاژ آزمایشی قطعات جاکتابی**

-1 برای مونتاژ قطعات جاکتابی، باید ابتدا از صفحة پشتبند شروع کرد. میلة الیت در تمام نقاط سوراخ کاری شده نصب میگردد. همچنین باید دوبلهای پالستیکی را که نقش نگهدارنده را دارند در جای خود قرار داد.

![](_page_44_Picture_3.jpeg)

**شکل 69 ـ1**

**شکل 70 ـ1**

-2 به همین ترتیب میلة الیت، دوبل پالستیکی و پیچ رافیکس را بر روی بدنه، سقف و کف نصب کنید. برای نصب ریل، ابتدا باید رولپالک13×5 را در سوراخهای ریل کوبید، سپس ریل سه تکة فلزی را، روی این سوراخها قرار داد و توسط پیچ خودرو تخت خزینه چهارسو16×3/5 به بدنه محکم نمود. در قسمت باالی هر بدنه، 6 سوراخ وجود دارد که مربوط به پیچ رافیکس برای نصب طبقه است. داخل این دو سوراخ، رولپالگ10×11 کوبیده شده و بعد پیچ رافیکس سفت میگردد.

![](_page_44_Picture_8.jpeg)

-3 بعد از پایان این مراحل، باید بدنه، سقف و کف را مونتاژ کرد. و سپس آن را روی پشتبند قرار داد.

**شکل 71ـ1**

-4 در این مرحله، باید پایهها را روی کف نصب کرد. برای نصب پایهها، ابتدا باید سوراخها خزینه شده و سپس مهرة شاخدار کوبیده شود. پایهها توسط پیچ خودرو تخت خزینه چهارسو40×4 به کف و در داخل مهرة شاخدار محکم میشوند. مطابق شکل، جاکتابی زیر به 2 پایه پالستیکی نیاز دارد، که هرکدام از پایهها، با 3 پیچ به کف محکم میشوند. همان طور که در شکل زیر دیده میشود پشتبند تا

پایین کف ادامه داشته و نقش پایة نگهدارندة عقب را ایفا میکند. برای صرفه جویی تنها دو عدد پایه در قسمت جلوی جاکتابی به عنوان نما استفاده میشود و پشت بند تا کف زمین ادامه داشته و نقش پایههای پشت را به عهده دارد.

![](_page_45_Picture_2.jpeg)

![](_page_45_Picture_3.jpeg)

**شکل 72ـ1 شکل 73ـ1**

-5 پس از پایان این مراحل، نوبت به مونتاژ کشو و طبقهها است. برای مونتاژ طبقهها، ابتدا باید رافیکس روی طبقه نصب شود.

![](_page_45_Picture_7.jpeg)

**شکل 74ـ1**

بعد از نصب رافیکس (نوعی نگهدارندهٔ طبقه)، باید طبقهها را در جای خود قرار داد.

#### **مونتاژ کشو**

۶- برای مونتاژ کشو، کار را باید از در آن شروع کرد. روی هرکدام از در کشوها از سمت داخل، ۴ عدد سوراخ به قطر ۱۰ و عمق ۱۲ میلیمتر زده شده که رولپلاک۱۱×۱۱ (قطر ۱۰ و ارتفاع ۱۱ میلیمتر است)توسط ضربه چکش داخل آنها کوبیده میشود؛ سپس مانند شکل زیر، باید میلة الیت توسط پیچ گوشتی شارژی سفت شود.

![](_page_46_Picture_3.jpeg)

توجه داشته باشيد كه براي بستن و سفت كردن پيچ اليت، تنها نيم دور بستن پيچ آن هم با پيچگوشتي دستي كافي است. و فشار بيش از حد، فقط موجب هرز شدن آن ميشود.

![](_page_46_Picture_6.jpeg)

**شکل 75ـ1**

![](_page_46_Picture_8.jpeg)

**شکل 76ـ1**

![](_page_46_Picture_10.jpeg)

![](_page_46_Figure_11.jpeg)

-7 برای مونتاژ بدنة)بغل( کشوها ابتدا باید داخل دو سوراخی که به قطر 5 و عمق 14 میلیمتر وجود دارد )در شکل با دایرهٔ قرمز مشخص شده است)، توسط رولپلاک13×۵ کوبید. سپس تکهٔ سوم همان ریلی که قسمت دو تکهٔ آن روی بدنهٔ جاکتابی نصب شده بود، توسط پیچ خودرو تخت خزینه چهارسو16×18(پیچ ریل جدید) به بغل کشو نصب می شود.

هنگام نصب ریل روی کشو، قسمت بستة ریل باید در سمت جلو قرار گرفته و با لبة بغل کشو هم سطح باشد. **نكته**

![](_page_47_Picture_0.jpeg)

**شکل 78ـ1 شکل 79ـ1**

![](_page_47_Picture_3.jpeg)

چرا ریلها در وسط بدنة کشوها نصب شد؟ آیا روش دیگری وجود دارد؟

-8 بغل کشو را باید مانند شکل زیر روی جلو کشو قرار داد تا میلههای پیچ الیت از داخل سوراخهایی که از قبل تعبیه شده عبور کنند و سپس مهرة الیت را روی میلة الیت قرار داده و با پیچ گوشتی محکم کرد.

![](_page_47_Picture_6.jpeg)

![](_page_47_Picture_8.jpeg)

**شکل 82 ـ1 شکل 81 ـ1 شکل 80 ـ1**

-9 کف کشو )فیبر 3 میلیمتری( را باید داخل شیارها قرار داد، بغل کشوی بعدی را مانند اولی نصب کرد؛ و سپس عقب کشو را مانند شکل زیر قرار داده و توسط پیچ میلیمتری تخت خزینه چهارسو 25×6 محکم کرد.

![](_page_47_Picture_12.jpeg)

برای هر کشو از 4 پیچ میلیمتری تخت خزینه چهارسو 25×6 استفاده میشود که سوراخ پیچها حتما باید جهت خزینه شوند تا سر پیچها از سطح کار، بیرون نباشد.

![](_page_47_Picture_14.jpeg)

**شکل 85 ـ1 شکل 84 ـ1 شکل 83 ـ1**

![](_page_47_Picture_17.jpeg)

![](_page_48_Picture_1.jpeg)

-10 فیتینگ پشتبند پالستیکی را مانند شکل زیر، با پیچ خودرو تخت خزینه چهارسو 20×4 به شیار بدنة جعبة کشو پیچ کنید تا از لقی کف کشو جلوگیری شود. هر جعبة کشو به 2 عدد فیتینگ پالستیکی نیاز دارد.

![](_page_48_Picture_6.jpeg)

**شکل 89 ـ1 شکل 90ـ1**

میتوان کشوی مونتاژ شده را روی جاکتابی نصب کرد، جاکتابی طراحی شده دارای دو کشو است.

![](_page_48_Picture_10.jpeg)

**شکل 91ـ1**

**14ـ بستهبندی قطعات**

بستهبندی جاکتابی امروزه به همان اندازه که طراحی محصول مهم است، طراحی بستهبندی مناسب و تخت (مسطح) نیز بسیار اهمیت دارد. بستهبندیهای تخت، نه تنها حمل و نقل راحتی دارند بلکه باعث صرفهجویی در هزینة حمل و نقل خواهد شد.

نقشة زیر، طراحی اندازة کارتن بستهبندی را نشان میدهد. کارتن بستهبندی جاکتابیه از دو جعبه یا چهارتکه تشکیل می ِ شود. اندازة در بسته بندی، همیشه 20 میلیمتر بزرگتر از خود جعبه است.

![](_page_49_Figure_0.jpeg)

چیدمان داخل جعبة بسته بندی نیز باید ابتدا با اتوکد طراحی، سپس طبق طراحی انجام شده چیدمان انجام گیرد.

![](_page_49_Figure_2.jpeg)

**شکل 93ـ1**

 جعبة كوچك، پس از چيدمان قطعات، در درون جعبة بزرگ قرار گرفته و پس از چيدن ساير قطعات و يراقآالت، در جعبة بزرگ، روي آن گذاشته شده و بسته بندي با نوار تسمهاي محكم ميشود.

![](_page_49_Picture_5.jpeg)

شکل زیر، نحوة چیدمان قطعات جاکتابی را در داخل جعبة بستهبندی را نشان میدهد.

![](_page_49_Figure_7.jpeg)

**شکل 94ـ1**

تصاویر زیر بسته بندی انجام شده برای جاکتابی را نشان میدهد. برای جلوگیری از آسیب دیدن محصول در هنگام حمل و نقل، دور تا دور داخل کارتن از یونولیت استفاده میشود، ضمناً از نبشیهایی از جنس کارتن فشرده برای گوشهها استفاده میشود. همچنین در مواردی که در داخل جعبه، فضای خالی وجود داشته باشد، به عنوان پرکردن فضای خالی از یونولیت استفاده میشود.

![](_page_50_Picture_2.jpeg)

![](_page_50_Picture_3.jpeg)

![](_page_50_Picture_4.jpeg)

**شکل 96ـ1**

![](_page_50_Picture_6.jpeg)

**شکل 97ـ1 شکل 98ـ1**

![](_page_50_Picture_8.jpeg)

![](_page_50_Figure_10.jpeg)

**شرح كار:**  ـ طراحي جاكتابي با استفاده از نرم افزار و ترسيم نقشه هاي فني و اجرايي آنها ـ انتخاب مواد اوليه طبق نقشه و تهیۀ لیست برش و برش قطعات با استفاد از ماشين اره گرد خط زن ـ لبه چسباني دستی و نیمه اتوماتیک ـ سوراخ کاری محل اتصاالت و یراق آالت و شيارزني \_ مونتاژ آزمايشي \_ بسته بندي قطعات در داخل كارتن

#### **استاندارد عملكرد:**

با استفاده از ماشينهاي برش و لبه چسبان و سوراخ زن و ساير ابزار و تجهيزات و مطابق با استاندارد ملي جاكتابي بسازد. **شاخصها:** ـ استفاده از ماشينهاي استاندارد و تنظيم آنها با توجه به نقشه ـ برش قطعات به طور گونيايي و با اندازه دقيق طبق نقشه ـ لبه چسباني قطعات بر اساس استاندارد ملي ـ سوراخكاري و شيارزني به صورت دقيق طبق نقشه ـ مونتاژ دقي ّ ق با توجه به نقشه ـ بسته بندي قطعات در كارتن طبق استاندارد ملي

**شرايط انجام كار و ابزار و تجهيزات:**

**شرايط**1**:**ـ كارگاه مبلمان صفحهای استاندارد به ابعاد 12 × 16 متر مربع داراي تهويه كافي و فنداسيون مناسب براي نصب دستگاه و سيستم مكنده و نوركافي به انضمام لوازم ايمني و نوركافي و سيستم سرمايشي و گرمايشي ايمن -2 اسناد: نقشه جاکتابی کودک و نوجوان 3ـ ابزار و تجهيزات: ماشين اره گرد خط زن - اره فارسي بر- ماشين لبه چسبان- سوراخ زن- دريل و پيچ گوشتي برقي - میزکار .4مواد: صفحات فشرده مصنوعي- يراق – پيچ- نوار PVC .5 زمان: 5 ساعت

#### **ابزار و تجهيزات:**

ماشين اره گرد ميزي- ماشين فرز- ماشين دريل ستوني- ماشين لبه چسبان اتوماتيك يا دستي- دستگاه فارسي بر- تنگ دستي – تنگ نيوماتيك

![](_page_51_Picture_163.jpeg)

**معيار شايستگي**